### Provider Enrollment New Rendering/Servicing Provider

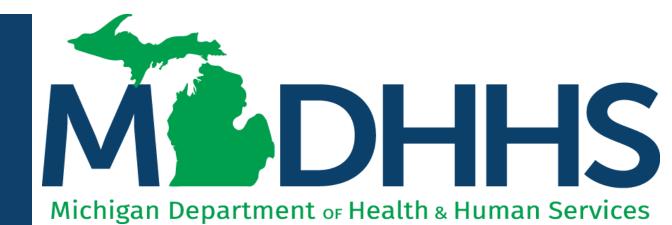

"Working to protect, preserve and promote the health and safety of the people of Michigan by listening, communicating and educating our providers, in order to effectively resolve issues and enable providers to find solutions within our industry. We are committed to establishing customer trust and value by providing a quality experience the first time, every time."

-Provider Relations

### Table of Contents

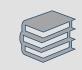

Register for MiLogin and CHAMPS for New Providers (<u>slides 3-21</u>)

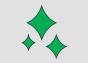

New Rendering/Servicing Enrollment (slides 22-54)

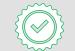

Track Existing Application (<u>slides 55-59</u>)

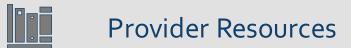

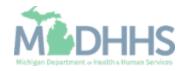

# **Register for MiLogin and CHAMPS** for New Providers

MiLogin is the State of Michigan Identity, Credential, and Access Management (MICAM) solution. All users who need access to the information within CHAMPS must obtain a MiLogin User ID and Password.

The Community Health Automated Medicaid Processing System (CHAMPS) is the MDHHS web-based, rules-driven, real-time adjudication Medicaid Management System. CHAMPS is comprised of the following subsystems: Provider Enrollment, Eligibility and Enrollment, Prior Authorization, Claims and Encounters, and Contracts Management.

As of October 28, 2023, MiLogin Third Party has been rebranded to MiLogin for Business.

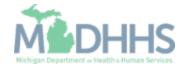

- Open your web browser (e.g., Internet Explorer, Google Chrome, Mozilla Firefox, etc.).
- Enter <u>https://milogintp.Michigan.g</u> <u>ov</u> into the search bar.
- Click Create an Account

MiLogin for Business

#### Michigan's one-stop login solution for business

MiLogin connects you to all State of Michigan business services through one single user ID. Whether you want to renew your business license or request an inspection, you can use your MiLogin for Business user ID to log in to Michigan government services.

 $\rightarrow$ 

Copyright 2023 State of Michigan

Welcome to
Discrete Control Control Co

Create an Account

Policies

Help

Contact Us

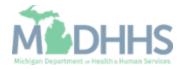

- Enter an email address.
- Check the `l'm not a robot' checkmark.
- Click Next Step.

**Don't have an email address?** There are several email providers who offer an email address and services at no cost. A few popular email providers are listed below.

- Gmail: <u>https://www.google.com/gmail/about/#</u>
- Yahoo Mail: <u>https://login.yahoo.com/account/</u> <u>create</u>
- Microsoft Live Hotmail: <u>https://outlook.live.com/owa/</u>

These commercial provider organizations are **not affiliated with the State of Michigan.** Your email messages will not be stored on the State of Michigan systems.

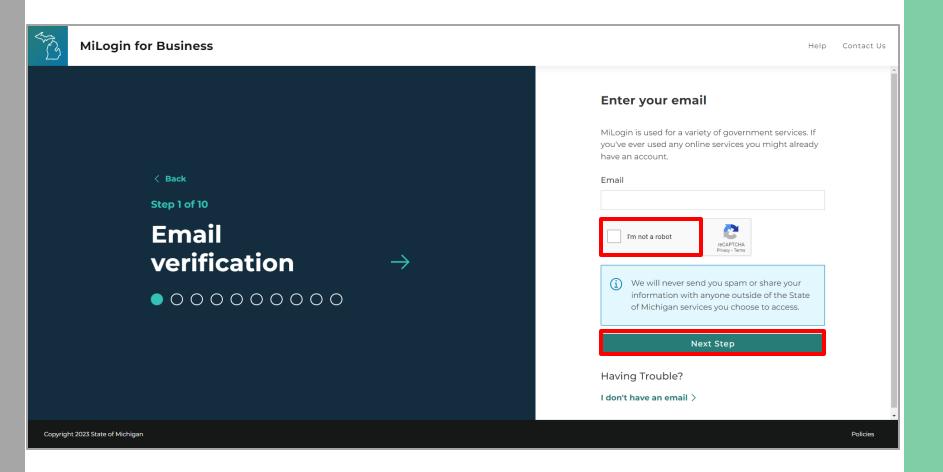

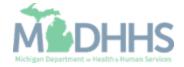

- An email will be sent to the email address provided with a passcode.
- Enter the Passcode.
- Click Next Step.
- If the passcode was not sent select the Resend Passcode link.

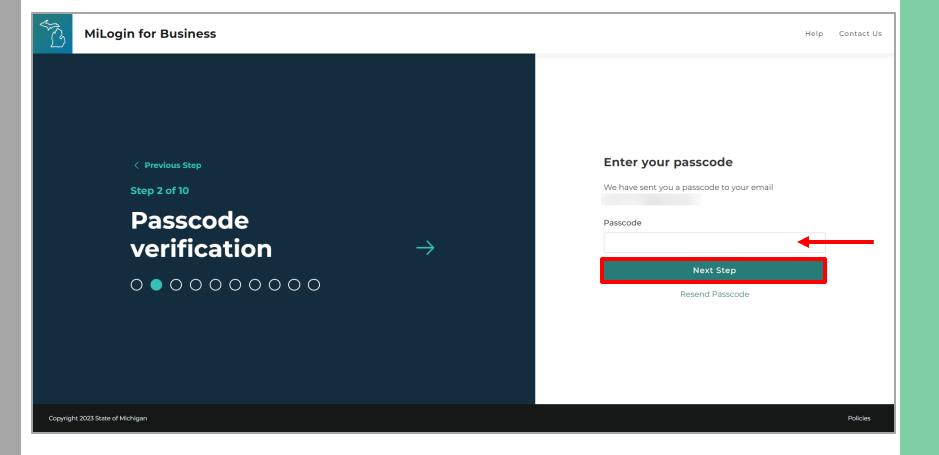

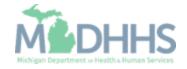

- Enter the User's First, Last, and optional Middle Initial.
- Review the terms and conditions and click the 'I agree' checkbox.
- Click Next Step.

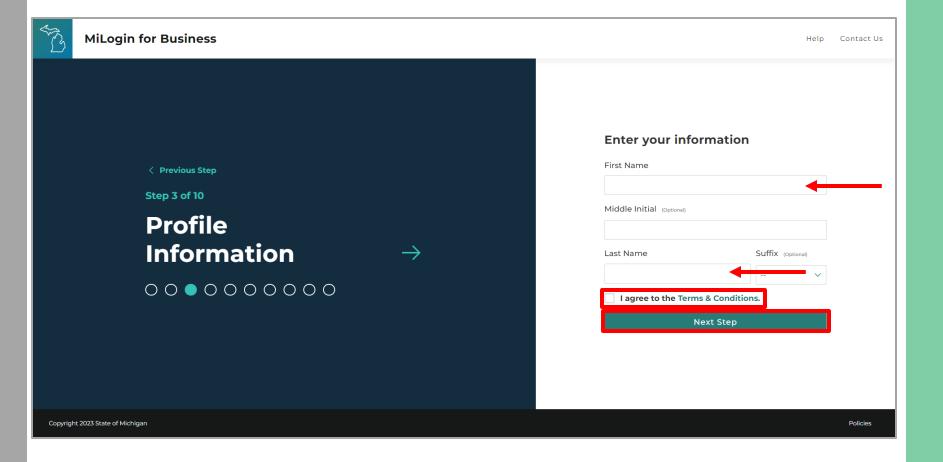

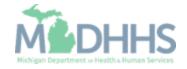

- Enter the work phone number.
- Click Next Step.

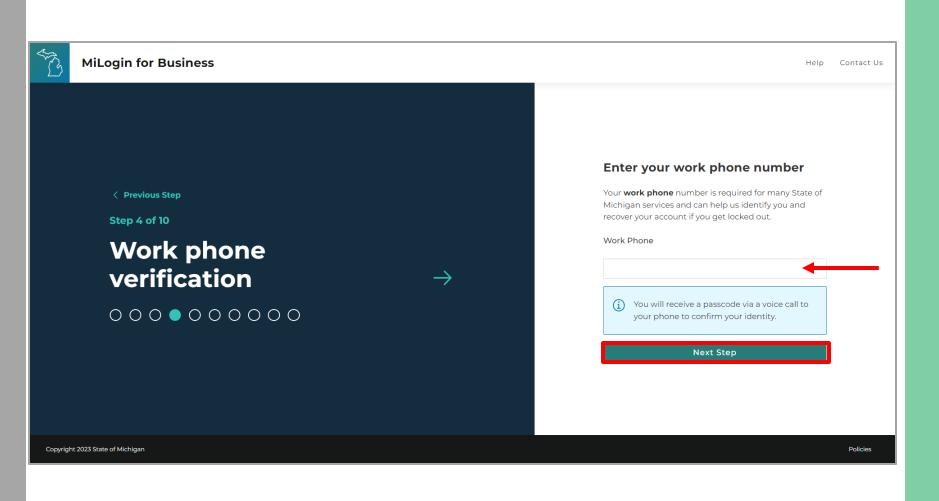

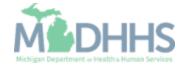

- A phone call will be made to the work phone number on file.
- Enter the passcode provided.
- Click Confirm Password.
- If the call was missed, click the Resend Passcode to receive another phone call.

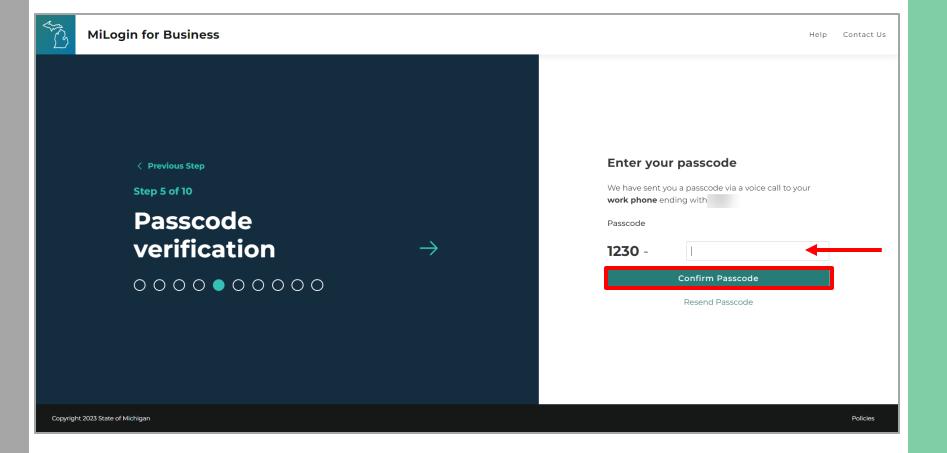

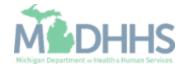

- Enter the mobile phone number.
  - This is an optional step and can be completed later by clicking the 'Skip this for now' link.
- Click Next Step.

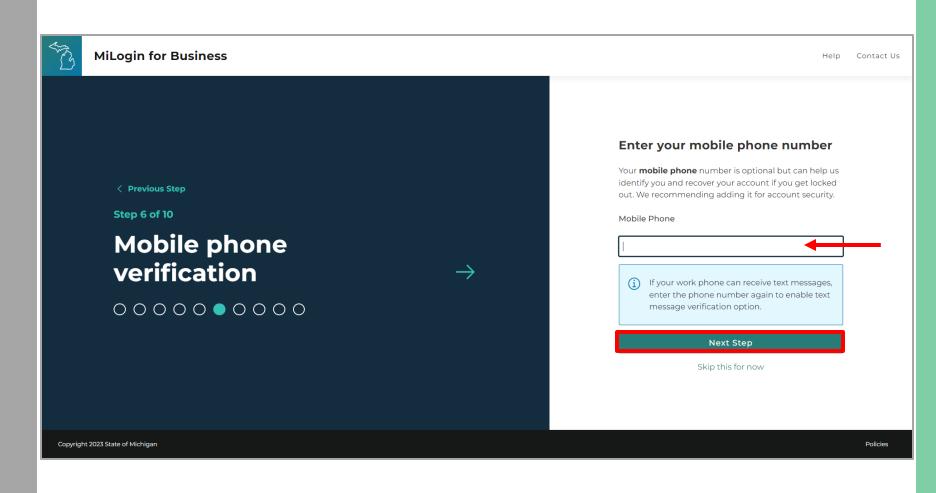

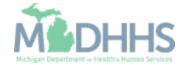

 Select either the text message or voice call verification method.

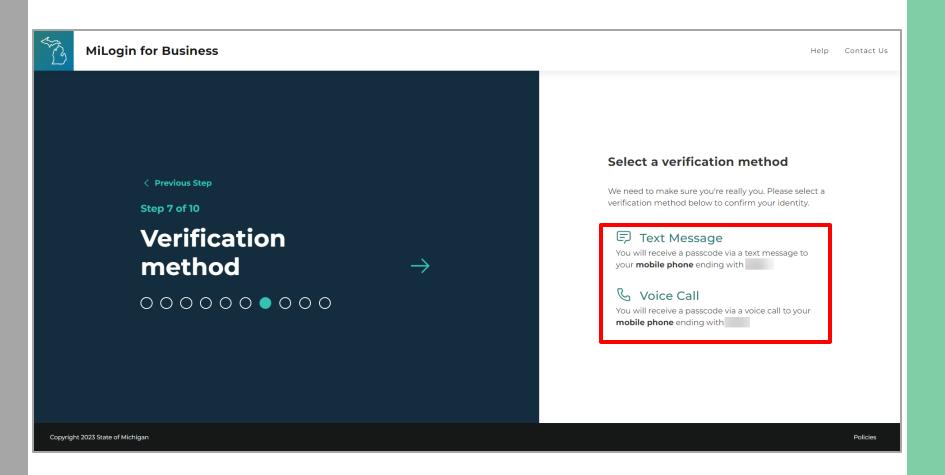

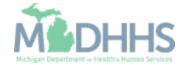

- Enter the Passcode.
- Click Confirm Passcode.

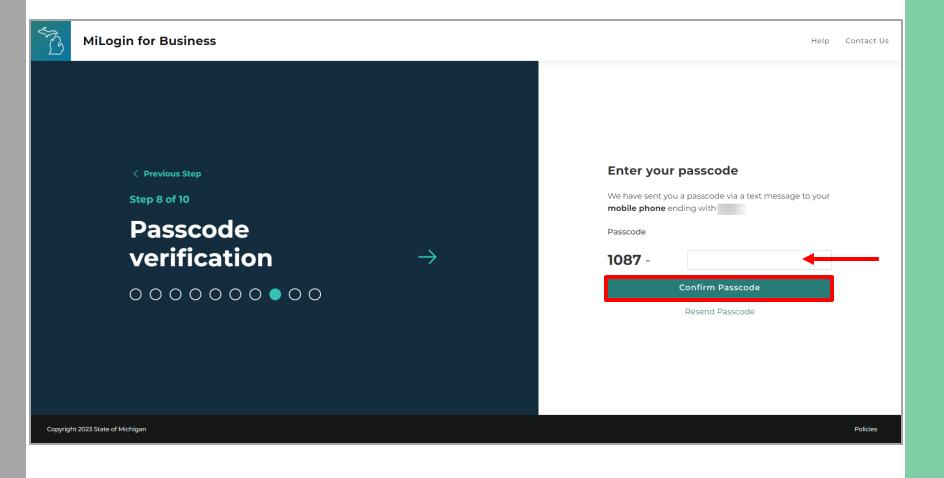

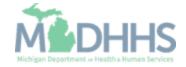

- Create the User ID following the guidelines provided.
- Click Next Step.

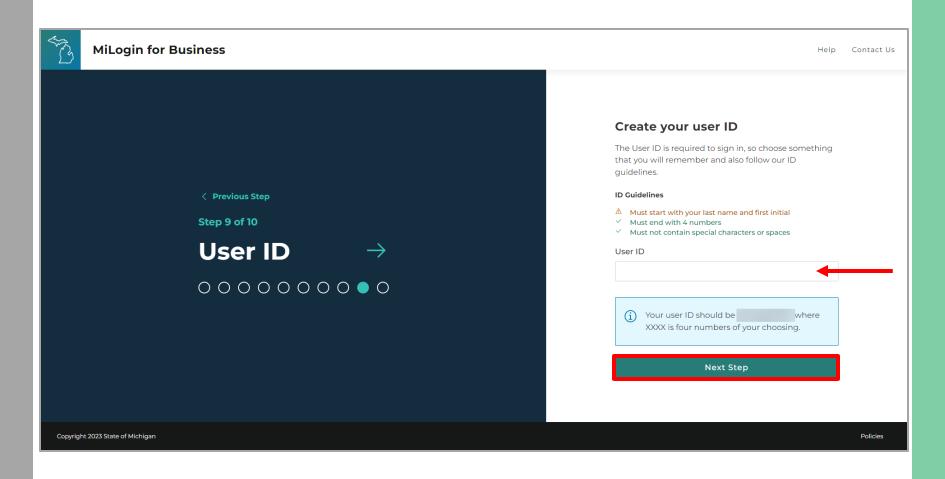

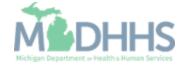

- Create a password following the guidelines.
- Enter the same password in the Confirm Password field.
- Click Create Account.

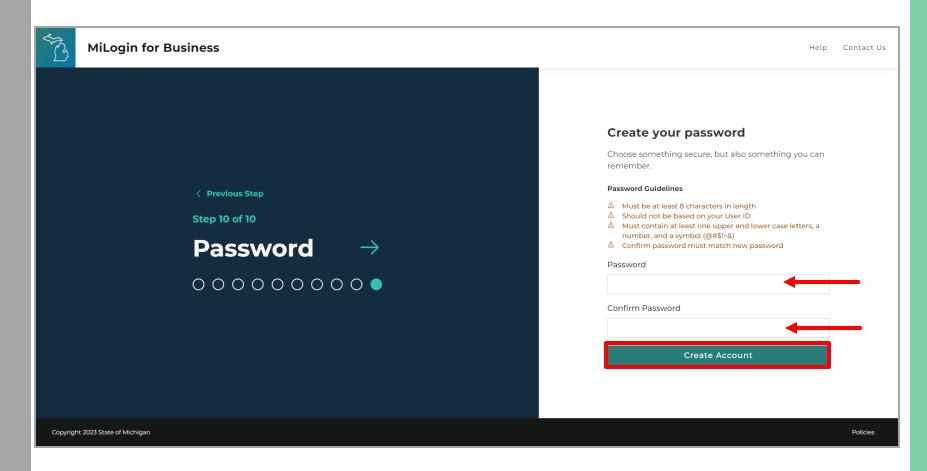

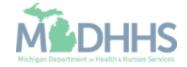

- Your MiLogin account has now been created successfully.
- Your MiLogin Welcome Page will not display any online services.
- Click Find Services.

\*Additional MiLogin resources are available by clicking the Help link at the top of the page.

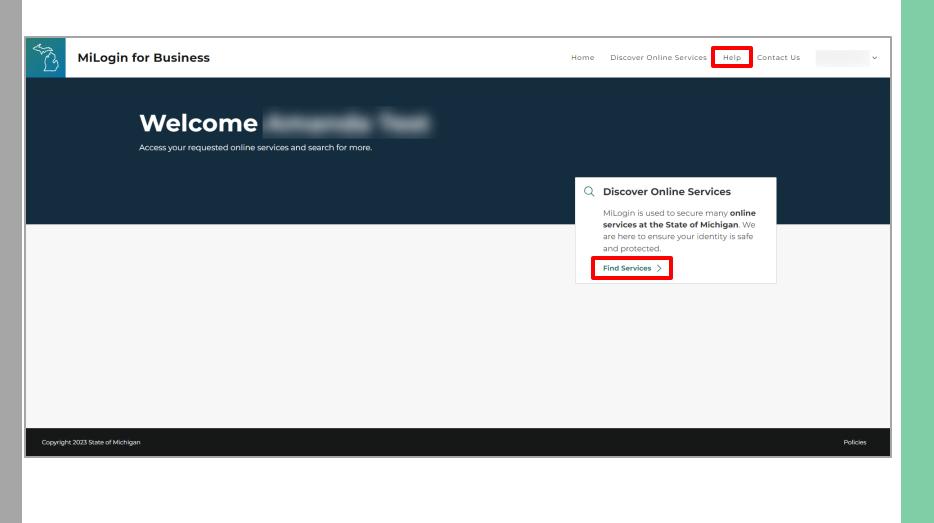

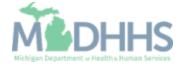

 Filter by Departments and select for Michigan
 Department of Health and Human Services

#### OR

- Enter CHAMPS in the search for services box and click Search.
- Click on CHAMPS.

| රී MiLogin f | or Business                                                           | Home Discover Online Services Help Contact Us                                                                                                    |  |
|--------------|-----------------------------------------------------------------------|----------------------------------------------------------------------------------------------------|--|
|              |                                                                       |                                                                                                    |  |
|              | < Back to Home                                                        |                                                                                                    |  |
|              | Discover Online Se                                                    | ervices                                                                                                    |  |
|              | From renewing vehicle plates to getting food assistant                | ce, find and access the services you need.                                                                                                    |  |
|              | Search for Services                                                   |                                                                                                    |  |
|              | СНАМРБ                                                                | × Search                                                                                                    |  |
|              |                                                                       |                                                                                                    |  |
|              | Filter by Departments                                                 |                                                                                                    |  |
|              | All Departments                                                       | Michigan Department of Health & Human Services (MDHHS) $\ominus$                                                                                                    |  |
|              | Attorney General (AG)                                                 |                                                                                                    |  |
|              | Center for Educational Performance and<br>Information (CEPI)          | CHAMPS Community Health Automated Medicaid Processing System is the Michigan Medicaid Management                                                                                                    |  |
|              | Department of Labor and Economic Opportunity (LEO)                    | Information System (MMIS). It supports Medicaid providerenrollment and maintenance, beneficiary healthcare eligibility and enrollment, prior authorization, Home Help Electronic Service Verification (ESV), fee-for-service payments and managed care enrollments, payments, and encounters. |  |
|              | Department of Military and Veteran's Affairs (DMVA)                   |                                                                                                    |  |
|              | Department of Technology, Management<br>and Budget (DTMB)             |                                                                                                    |  |
|              | Licensing and Regulatory Affairs (LARA)                               |                                                                                                    |  |
|              | Michigan Civil Service Commission (MCSC)                              |                                                                                                    |  |
|              | Michigan Department of Agriculture & Rural Development (MDARD)        |                                                                                                    |  |
|              | Michigan Department of Corrections (MDOC)                             |                                                                                                    |  |
|              | Michigan Department of Education (MDE)                                |                                                                                                    |  |
|              | Michigan Department of Environment,<br>Great Lakes, and Energy (EGLE) |                                                                                                    |  |
|              | Michigan Department of Health & Human Services (MDHHS)                |                                                                                                    |  |

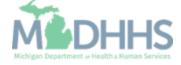

- Review the terms and conditions and select the 'I agree to the terms & conditions' checkbox.
- Click Additional Information.

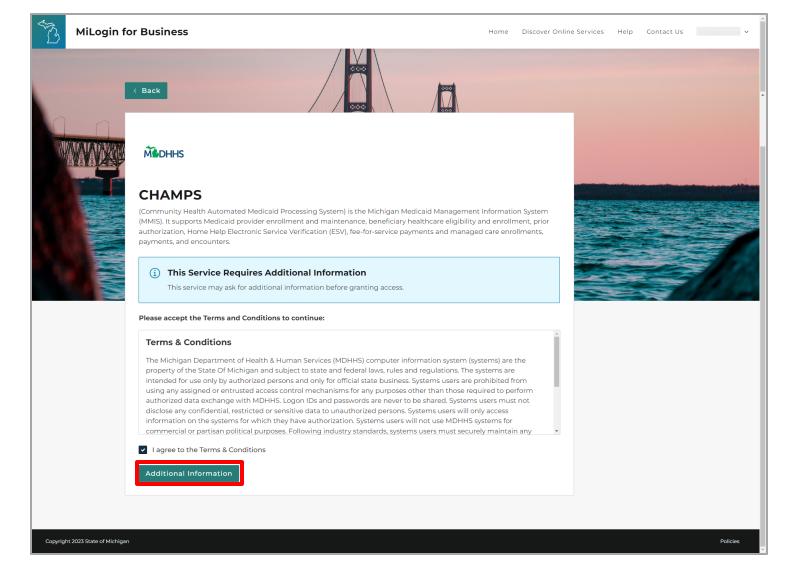

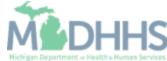

- Select the CHAMPS user type as 'Provider/Other' option.
- Click Next Step.

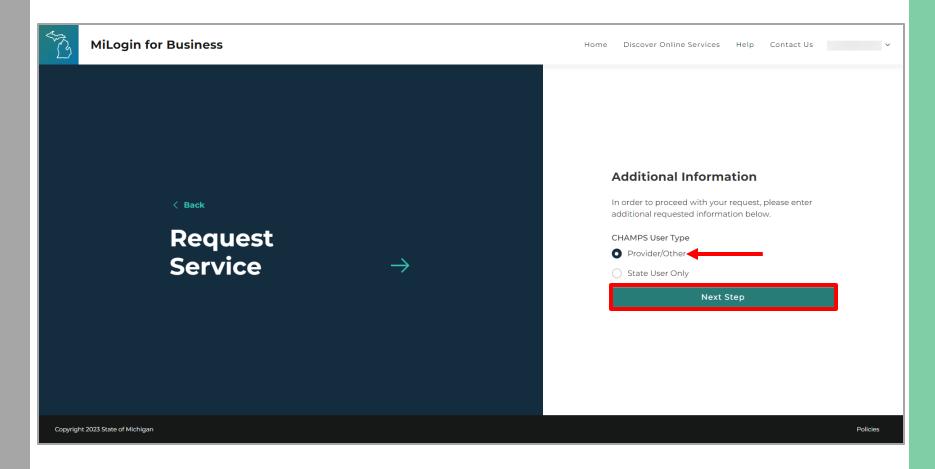

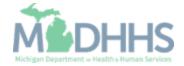

- You will be given confirmation that your request has been submitted successfully and is being processed.
- Click continue to return to the MiLogin Welcome Page.

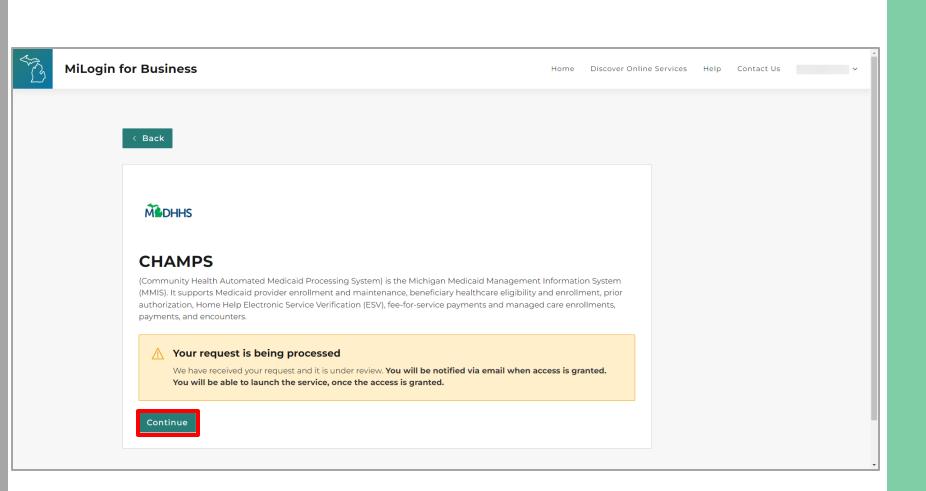

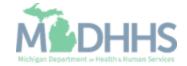

- You will be directed back to your MiLogin Welcome Page.
  - The user's list of online services approved will be displayed, in this example CHAMPS is listed.
- Click the CHAMPS hyperlink.

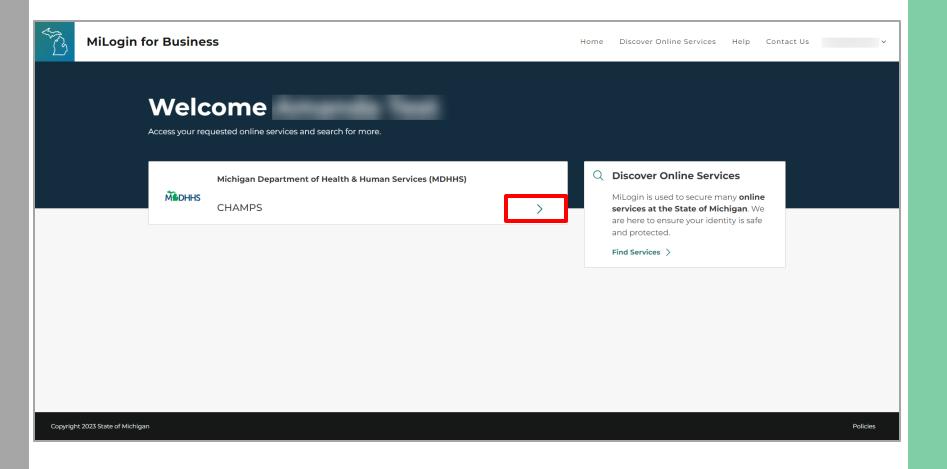

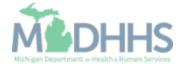

- Review the terms and conditions and check the 'I agree to the Terms & Conditions'.
- Click Launch service.

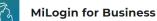

Home Discover Online Services Help Contact Us 🗸

#### MOHHS

#### CHAMPS

(Community Health Automated Medicaid Processing System) is the Michigan Medicaid Management Information System (MMIS). It supports Medicaid provider enrollment and maintenance, beneficiary healthcare eligibility and enrollment, prior authorization, Home Help Electronic Service Verification (ESV), fee-for-service payments and managed care enrollments, payments, and encounters.

Please accept the Terms and Conditions to continue:

#### **Terms & Conditions**

The Michigan Department of Health & Human Services (MDHHS) computer information system (systems) are the property of the State Of Michigan and subject to state and federal laws, rules and regulations. The systems are intended for use only by authorized persons and only for official state business. Systems users are prohibited from using any assigned or entrusted access control mechanisms for any purposes other than those required to perform authorized data exchange with MDHHS. Logon IDs and passwords are never to be shared. Systems users must not disclose any confidential, restricted or sensitive data to unauthorized persons. Systems users will only access information on the systems for which they have authorization. Systems users must not users on the systems for which they have authorization. Systems users must securely maintain any

I agree to the Terms & Conditions

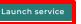

Copyright 2023 State of Michigan

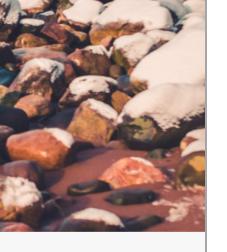

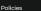

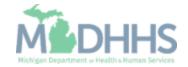

# New Provider Enrollment

Steps on how to complete a new CHAMPS enrollment for a Rendering/Servicing Provider type

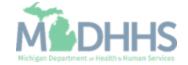

- For a new provider, the CHAMPS New Enrollment screen will display.
- The MiLogin user that completes the provider enrollment application will become the domain administrator for the provider.

| CHAMPS < Provider -     |                   |                                     |            |                    |                             |         | >    |
|-------------------------|-------------------|-------------------------------------|------------|--------------------|-----------------------------|---------|------|
| Last Login:             |                   |                                     | 💾 Note Pad | 😧 External Links 🕶 | ★ My Favorites <del>+</del> | 🚔 Print | Help |
| III Provider Enrollment |                   |                                     |            |                    |                             |         | ^    |
|                         | New Enrollment    | Enroll As A New Provider            |            |                    |                             |         |      |
|                         | Track Application | Track Existing Provider Application |            |                    |                             |         |      |
|                         |                   |                                     |            |                    |                             |         |      |
|                         |                   |                                     |            |                    |                             |         |      |
|                         |                   |                                     |            |                    |                             |         |      |
|                         |                   |                                     |            |                    |                             |         |      |
|                         |                   |                                     |            |                    |                             |         |      |
|                         |                   |                                     |            |                    |                             |         |      |
|                         |                   |                                     |            |                    |                             |         |      |
|                         |                   |                                     |            |                    |                             |         |      |
|                         |                   |                                     |            |                    |                             |         |      |
|                         |                   |                                     |            |                    |                             |         |      |
|                         |                   |                                     |            |                    |                             |         |      |
|                         |                   |                                     |            |                    |                             |         |      |
|                         |                   |                                     |            |                    |                             |         |      |
|                         |                   |                                     |            |                    |                             |         |      |
|                         |                   |                                     |            |                    |                             |         |      |
|                         |                   |                                     |            |                    |                             |         |      |

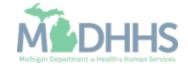

- Select Individual Provider
- Click Submit

|                                                                                                    | Last Login: 06 DEC, 2023 07:37 AM                                 | 🖺 Note Pad 🛛 🥥 External Links 🕶 🖈 My Favorites 🕶                                                                       | 🚔 Print | 9 |
|----------------------------------------------------------------------------------------------------|-------------------------------------------------------------------|----------------------------------------------------------------------------------------------------|---------|---|
| Select the Applicable Enrollment Type Individual Provider (Physician, Non Physician) with Type 1 NPI Individual/Sole Proprietor or Rendering/Servicing Provider Group Practice (Corporation, Partnership, LLC, etc.) Billing Agent Facility/Agency/Organization (Hospital, Nursing Facility, Special Programs, etc) with Type 2 NPI Atypical (non-medical) provider (Choose this option if you do not have an NPI. EVV Agencies are now required to have an NPI and should also choose this option.) Individual (Driver, Home Help/Personal Care, Carpenter, CTS, etc.) Agency (Home Help/Personal Care Agency, Fiscal Intermediary, Home and Community Based Services Agencies, Home Care Agency, Transportation Company, Local Education Agency etc.)                                              | > New Enrollment                                                  |                                                                                                    |         |   |
| <ul> <li>Individual Provider (Physician, Non Physician) with Type 1 NPI</li> <li>Individual/Sole Proprietor or Rendering/Servicing Provider</li> <li>Group Practice (Corporation, Partnership, LLC, etc.)</li> <li>Billing Agent</li> <li>Facility/Agency/Organization (Hospital, Nursing Facility, Special Programs, etc) with Type 2 NPI</li> <li>Atypical (non-medical) provider (Choose this option if you do not have an NPI. EVV Agencies are now required to have an NPI and should also choose this option.)</li> <li>Individual (Driver, Home Help/Personal Care, Carpenter, CTS, etc.)</li> <li>Agency (Home Help/Personal Care Agency, Fiscal Intermediary, Home and Community Based Services Agencies, Home Care Agency, Transportation Company, Local Education Agency etc.)</li> </ul> | Enrollment Type                                                   |                                                                                                    |         |   |
| Individual/Sole Proprietor or Rendering/Servicing Provider Group Practice (Corporation, Partnership, LLC, etc.) Billing Agent Facility/Agency/Organization (Hospital, Nursing Facility, Special Programs, etc) with Type 2 NPI Atypical (non-medical) provider (Choose this option if you do not have an NPI. EVV Agencies are now required to have an NPI and should also choose this option.) Individual (Driver, Home Help/Personal Care, Carpenter, CTS, etc.) Agency (Home Help/Personal Care Agency, Fiscal Intermediary, Home and Community Based Services Agencies, Home Care Agency, Transportation Company, Local Education Agency etc.)                                                                                                    |                                                                   | Select the Applicable Enrollment Type                                                                                  |         |   |
| Group Practice (Corporation, Partnership, LLC, etc.)     Billing Agent     Facility/Agency/Organization (Hospital, Nursing Facility, Special Programs, etc) with Type 2 NPI     Atypical (non-medical) provider (Choose this option if you do not have an NPI. EVV Agencies are now required to have an NPI and should also choose this option.)     Individual (Driver, Home Help/Personal Care, Carpenter, CTS, etc.)     Agency (Home Help/Personal Care Agency, Fiscal Intermediary, Home and Community Based Services Agencies, Home Care Agency, Transportation Company, Local Education Agency etc.)                                                                                                    | Individual Provider (Physician, Non Physician) with Type 1 NPI    |                                                                                                    |         |   |
| Billing Agent         Facility/Agency/Organization (Hospital, Nursing Facility, Special Programs, etc) with Type 2 NPI         Atypical (non-medical) provider (Choose this option if you do not have an NPI. EVV Agencies are now required to have an NPI and should also choose this option.)         Individual (Driver, Home Help/Personal Care, Carpenter, CTS, etc.)         Agency (Home Help/Personal Care Agency, Fiscal Intermediary, Home and Community Based Services Agencies, Home Care Agency, Transportation Company, Local Education Agency etc.)                                                                                                    | Individual/Sole Proprietor or Rendering/Servicing Provider        | <b>←</b>                                                                                                    |         |   |
| Facility/Agency/Organization (Hospital, Nursing Facility, Special Programs, etc) with Type 2 NPI         Atypical (non-medical) provider (Choose this option if you do not have an NPI. EVV Agencies are now required to have an NPI and should also choose this option.)         Individual (Driver, Home Help/Personal Care, Carpenter, CTS, etc.)         Agency (Home Help/Personal Care Agency, Fiscal Intermediary, Home and Community Based Services Agencies, Home Care Agency, Transportation Company, Local Education Agency etc.)                                                                                                    | ) Group Practice (Corporation, Partnership, LLC, etc.)            |                                                                                                    |         |   |
| <ul> <li>Atypical (non-medical) provider (Choose this option if you do not have an NPI. EVV Agencies are now required to have an NPI and should also choose this option.)</li> <li>Individual (Driver, Home Help/Personal Care, Carpenter, CTS, etc.)</li> <li>Agency (Home Help/Personal Care Agency, Fiscal Intermediary, Home and Community Based Services Agencies, Home Care Agency, Transportation Company, Local Education Agency etc.)</li> </ul>                                                                                                    | ) Billing Agent                                                   |                                                                                                    |         |   |
| <ul> <li>Individual (Driver, Home Help/Personal Care, Carpenter, CTS, etc.)</li> <li>Agency (Home Help/Personal Care Agency, Fiscal Intermediary, Home and Community Based Services Agencies, Home Care Agency, Transportation Company, Local Education Agency etc.)</li> </ul>                                                                                                    | Facility/Agency/Organization (Hospital, Nursing Facility, Special | rograms, etc) with Type 2 NPI                                                                                          |         |   |
| O Agency (Home Help/Personal Care Agency, Fiscal Intermediary, Home and Community Based Services Agencies, Home Care Agency, Transportation Company, Local Education Agency etc.)                                                                                                    | Atypical (non-medical) provider (Choose this option if you do no  | have an NPI. EVV Agencies are now required to have an NPI and should also choose this option.)                         |         |   |
|                                                                                                    | 🔿 Individual (Driver, Home Help/Personal Care, Carpenter, Cl      | , etc.)                                                                                                    |         |   |
| Type 2 NPI if required by policy                                                                                                    | Agapay (Homo Holp/Personal Care Agapay Fiscal Internet            | ne llene and Community David Constant America Alexandra Const America Community Land Education America (America)       |         |   |
|                                                                                                    | O Agency (nome neip/reisonal care Agency, riscal internet         | ry, nome and Community based Services Agencies, nome Care Agency, Transportation Company, Local Education Agency etc.) |         |   |
|                                                                                                    |                                                                   | ry, nome and Community based services Agencies, nome Care Agency, Iransportation Company, Local Education Agency etc.) |         |   |
|                                                                                                    |                                                                   | ry, nome and Community based services Agencies, nome care Agency, iransportation Company, Local Education Agency etc.) |         |   |
|                                                                                                    |                                                                   | ry, nome and Community based services Agencies, nome care Agency, iransportation Company, Local Education Agency etc.) |         |   |
|                                                                                                    |                                                                   | ry, nome and Community based services Agencies, nome care Agency, iransportation Company, Local Education Agency etc.) |         |   |
|                                                                                                    |                                                                   | ry, nome and Community based services Agencies, nome Care Agency, Iransportation Company, Local Education Agency etc.) |         |   |
|                                                                                                    |                                                                   | ry, nome and Community based services Agencies, nome Care Agency, Iransportation Company, Local Education Agency etc.) |         |   |
|                                                                                                    |                                                                   | ry, nome and Community based services Agencies, nome Care Agency, Iransportation Company, Local Education Agency etc.) |         |   |
|                                                                                                    |                                                                   | ry, nome and Community based services Agencies, nome Care Agency, iransportation Company, Local Education Agency etc.) |         |   |
|                                                                                                    |                                                                   | ry, nome and Community based services Agencies, nome Care Agency, iransportation Company, Local Education Agency etc.) |         |   |
|                                                                                                    |                                                                   | ry, nome and community based services Agencies, nome care Agency, iransportation Company, Local Education Agency etc.) |         |   |

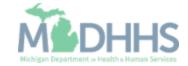

- Select Applicant Type: Rendering/Servicing Only
- Basic Information: Complete all fields marked with an asterisk (\*)
- Home Address: Complete Address Line 1 and Zip Code, click Validate Address
  - (Note: you should receive confirmation "Address validation successful")
- Click Finish

| 🚔 Print 💿 Help  | Welcome to MMIS - Internet Explorer |                                                                          |                          |
|-----------------|-------------------------------------|--------------------------------------------------------------------------|--------------------------|
| Basic Informati | on                                  |                                                                          |                          |
|                 | First Name: *                       | Middle Initial:                                                          |                          |
|                 | Last Name: *                        | Gender:                                                                  |                          |
|                 | Suffix:                             |                                                                          |                          |
|                 | \$\$N: *                            |                                                                          |                          |
|                 | Date of Birth:                      | Applicant Type:                                                          | Rendering/Servicing Only |
|                 |                                     | Contact Email Address:                                                   |                          |
|                 | NPI: *                              | Email-1:                                                                 | Email-2:                 |
|                 |                                     | *<br>Email-3:                                                            | Email-4:                 |
| Home Address    |                                     |                                                                          |                          |
|                 |                                     | llure to do so may result in this application/modification being denied. |                          |
|                 | Address Line 1: *                   | Address Line 2:                                                          |                          |
|                 | (Enter Street Address or PO Box     |                                                                          |                          |
|                 | Address Line 3:                     | City/Town:                                                               | OTHER *                  |
|                 | State/Province: OTHER 💙 *           | County:                                                                  | OTHER V                  |
|                 |                                     |                                                                          |                          |
|                 | Country: UNITED STATES *            | Zip Code:                                                                | - Validate Address       |
|                 |                                     |                                                                          |                          |
|                 |                                     |                                                                          |                          |

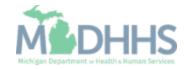

- Confirmation, Basic
   Information is complete
- Take note of the Application ID, as this is used to track your application status
- Click Ok

| Application ID: 20171106241608                                                                                         | Name: Tester, Testing          |  |
|----------------------------------------------------------------------------------------------------|--------------------------------|--|
| Basic Information                                                                                                    |                                |  |
| You have successfully completed the basic information                                                                  | on the Enrollment Application. |  |
| Your Application ID is: 20171106241608                                                                                 | _                              |  |
| Please make note of this Application ID. This is the num                                                               |                                |  |
| to use to track the status of your enrollment application.<br>you will not be able to access your application and your |                                |  |
| Please make sure to complete your application and sub                                                                  |                                |  |
| calendar days OR your application will be deleted.                                                                     |                                |  |
|                                                                                                    |                                |  |
|                                                                                                    |                                |  |
|                                                                                                    |                                |  |
|                                                                                                    |                                |  |
|                                                                                                    |                                |  |
|                                                                                                    |                                |  |
|                                                                                                    |                                |  |
|                                                                                                    |                                |  |
|                                                                                                    |                                |  |
|                                                                                                    |                                |  |
|                                                                                                    |                                |  |
|                                                                                                    |                                |  |

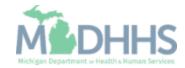

- Individual Provider
   Enrollment steps are listed
  - (Note: some steps are required versus optional)
- Step 1 has a status of Complete
- Click on Step 2: Add Specialties

| pplication ID: 2017110624       | 1608                          |           | Name: Tester, Te | sting       |        |                        |                |      |           |        |
|---------------------------------|-------------------------------|-----------|------------------|-------------|--------|------------------------|----------------|------|-----------|--------|
| Close                           |                               |           |                  |             |        |                        |                |      |           |        |
|                                 |                               |           |                  |             |        |                        |                |      |           |        |
| Enroll Provider -               | Individual                    |           |                  |             |        |                        |                |      |           |        |
|                                 |                               |           |                  |             |        | nt (Individual). Click |                |      |           | Column |
| Step                            |                               |           | Required         |             |        |                        | atus           | St   | ep Remark |        |
| Step 1: Provider Basic Informa  | ation                         |           | Required         | 11/06/201   | 17 11/ |                        | omplete        |      |           |        |
| Step 2: Add Specialties         |                               |           | Required         |             |        |                        | complete       |      |           |        |
| Step 3: Associate Billing Provi |                               |           | Required         |             |        |                        | complete       |      |           |        |
| Step 4: Add License/Certificat  |                               |           | Optional         |             |        |                        | complete       |      |           |        |
|                                 | ng Interest/Ownership Details |           | Optional         |             |        |                        | complete       |      |           |        |
| Step 6: Add Taxonomy Details    | 5                             |           | Required         |             |        |                        | complete       |      |           |        |
| Step 7: Associate MCO Plan      |                               |           | Optional         |             |        |                        | complete       |      |           |        |
| Step 8: Upload Documents        |                               |           | Optional         |             |        |                        | complete       |      |           |        |
| Step 9: Complete Enrollment     |                               |           | Required         |             |        |                        | complete       |      |           |        |
| Step 10: Submit Enrollment A    |                               |           | Required         |             |        | Inc                    | complete       |      |           |        |
| View Page: 1                    | O Go Page Count               | SaveToXLS | View             | ing Page: 1 |        |                        | <b>«</b> First | Prev | > Next    | » Last |

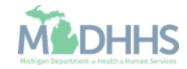

Click Add

| CHAMPS & Provider -                      |      |                       |          |                  |                  |                   | >        |
|------------------------------------------|------|-----------------------|----------|------------------|------------------|-------------------|----------|
| 1 -                                      |      | Q Quick Find          | Note Pad | External Links • | ★ My Favorites - | 🆨 Print           | 🛛 Help   |
| A > New Enrolment > Individual Enrolment |      |                       |          |                  |                  |                   |          |
| Application ID: 20171106241608           |      | Name: Tester, Testing |          |                  |                  |                   |          |
| Close Add Primary Speciality             |      |                       |          |                  |                  |                   |          |
| III Specialty/Subspecialty List          |      |                       |          |                  |                  |                   | ^        |
| Filter By                                | O Go |                       |          |                  | Save Fi          | lters <b>Y</b> My | Filters▼ |
| Specialty/Subspecialty                   |      | Provider Type         |          | 1                | End Date         |                   |          |
| □ Δ▼                                     |      | A.A.                  |          |                  |                  |                   |          |
|                                          |      |                       |          |                  |                  |                   |          |

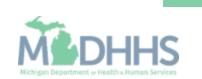

- Choose the appropriate
   Provider Type and Specialty
  - (Note: There is no need to fill in an End Date)
- Depending on the Specialty chosen, Available
   Subspecialties will populate
- Select Available
   Subspecialties click >> to add to Associated Subspecialties list

Click Ok

| https://milogintp.michigan.gov/ - Welcome to MMIS - Interne<br>Print   Help | Explorer                                                 |                          | <br> |             |        |
|-----------------------------------------------------------------------------|----------------------------------------------------------|--------------------------|------|-------------|--------|
| Application ID: 20171106241608                                              | Name: Te                                                 | ester, Testing           |      |             |        |
| Add Specialty/Subspecialty                                                  |                                                          |                          |      |             | ^      |
|                                                                             | Provider Type:SELECT V *<br>Speciality: V *<br>End Date: |                          |      |             |        |
| Add Subspecialty                                                            |                                                          |                          |      |             | ^      |
|                                                                             | Available Subspecialties Ass                             | ociated Subspecialties * |      |             |        |
|                                                                             |                                                          |                          |      | <b>∢</b> OK | Cancel |

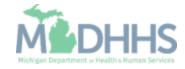

 Once all Specialties/Subspecialties have been added, click Primary Specialty

| Q Quick Find Note Pad External Links→ ★ My Favorites→ ♠ Print ● He                                                                                                    |
|----------------------------------------------------------------------------------------------------|
| INV<br>ist<br>CGO<br>Provider Type<br>AV<br>NON-PHYSICIANS<br>12/31/2999                                                                                                    |
| Ity<br>ist<br>O GO<br>Provider Type<br>A V<br>A V<br>A V<br>A V<br>A V<br>A V<br>A V<br>A V<br>A V<br>A V                                                                                                    |
| ist       O Go     My Filters       Provider Type     End Date       x     AV       aty     NON-PHYSICIANS                                                                                                    |
| O Go     YMy Filters       Provider Type<br>A V     End Date<br>A V       aty     NON-PHYSICIANS       12/31/2999                                                                                                    |
| Provider Type         End Date           ▲▼         ▲▼           aty         NON-PHYSICIANS         12/31/2999                                                                                                    |
| ▲▼         ▲▼           aty         NON-PHYSICIANS         12/31/2999                                                                                                    |
| ▲▼         ▲▼           aty         NON-PHYSICIANS         12/31/2999                                                                                                    |
|                                                                                                    |
| O Go     Image Count     SaveToXLS     Viewing Page: 1     Image Count     Image Count     Image Cou |
|                                                                                                    |
|                                                                                                    |

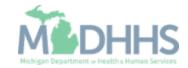

- Choose Primary Specialty/Subspecialty from the drop-down list of already added specialties
- Select Yes if Board Certified or Board Eligible
- Enter Start Date
- Click Save
- Click Close

| CHAMPS < Provider -                                                         |                 |                                                             |                 |                            |                         |                | >        |
|-----------------------------------------------------------------------------|-----------------|-------------------------------------------------------------|-----------------|----------------------------|-------------------------|----------------|----------|
| L Tester, Testing 👻                                                         |                 | Q, Quick Find                                               | Note Pad        | 🚱 External Links 🕶         | ★ My Favorites -        | 🖨 Print        | 🕑 Help   |
| # > New Enrollment > Individual Enrollment                                  |                 |                                                             |                 |                            |                         |                |          |
| Application ID: 20171106241608                                              | Name: Te        | ester, Testing                                              |                 |                            |                         |                |          |
| Close Save                                                                  |                 |                                                             |                 |                            |                         |                |          |
| Primary Specialty For Enrollment                                            |                 |                                                             |                 |                            |                         |                | ^        |
| Primary Specialty/Subspecialty: NON-PHYSICIANS/Professional Counselor/No Su | ibspecialty 🖌 * | Your designation and attest<br>for the Primary Care Rate In |                 | y specialty will be utiliz | zed to identify and eva | luate your eli | gibility |
| Board Certified: OYes  No                                                   |                 | (If Board Certified, please pr                              | rovide Board Ce | tification No. in Licens   | e/Certification/Other s | tep.)          |          |
| Board Eligible: OYes  No                                                    |                 | (If Board Eligible, please pro                              |                 | bility Information. in Li  | cense/Certification/Ot  | her step.)     |          |
| Start Date: 01/01/2015                                                      |                 | End Date: 12/31/29                                          | 999             |                            |                         |                |          |
|                                                                             |                 |                                                             |                 |                            |                         |                |          |
|                                                                             |                 |                                                             |                 |                            |                         |                |          |
|                                                                             |                 |                                                             |                 |                            |                         |                |          |
|                                                                             |                 |                                                             |                 |                            |                         |                |          |
|                                                                             |                 |                                                             |                 |                            |                         |                |          |
|                                                                             |                 |                                                             |                 |                            |                         |                |          |
|                                                                             |                 |                                                             |                 |                            |                         |                |          |
|                                                                             |                 |                                                             |                 |                            |                         |                |          |
|                                                                             |                 |                                                             |                 |                            |                         |                |          |
|                                                                             |                 |                                                             |                 |                            |                         |                |          |
|                                                                             |                 |                                                             |                 |                            |                         |                |          |

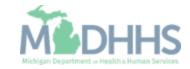

 Click Close to return to the enrollment steps

| C GO<br>C GO<br>Provider Type<br>▲▼ 	 End Date<br>▲▼                                                                                                    | CHAMPS < Provider -                    |                   |             |                       |          |                    |                |                        |                   |           |
|----------------------------------------------------------------------------------------------------|----------------------------------------|-------------------|-------------|-----------------------|----------|--------------------|----------------|------------------------|-------------------|-----------|
| O GO     Provider Type     End Date       ▲▼     ▲▼     ▲▼       NON-PHYSICIANS     12/31/2999                                                                                                    | Tester, Testing 👻                      |                   |             | Q, Quick Find         | Note Pad | 😧 External Links 🕶 | ★ My F         | Favorites <del>-</del> | 🖨 Print           | 0 н       |
| O GO     Provider Type     End Date       ▲▼     ▲▼     ▲▼       I     NON-Phrysicians     12/31/29/9                                                                                                    | New Enrollment > Individual Enrollment |                   |             |                       |          |                    |                |                        |                   |           |
| Image: Constraint of the second of the second of the se | lication ID: 20171106241608            |                   |             | Name: Tester, Testing |          |                    |                |                        |                   |           |
| O Go     Provider Type     End Date       ▲▼     ▲▼     ▲▼       Image: Solution of the solution of the solut                                                                                 | lose Add Primary Speciality            |                   |             |                       |          |                    |                |                        |                   |           |
| Provider Type     End Date       ▲▼     ▲▼       NON-PHYSICIANS     12/31/2999                                                                                                    | Specialty/Subspecialty List            |                   |             |                       |          |                    |                |                        |                   |           |
| ▲▼         ▲▼           NON-PHYSICIANS         12/31/2999                                                                                                    | Filter By                              |                   | <b>O</b> Go |                       |          |                    |                | 💾 Save Fi              | ilters <b>y</b> M | y Filters |
| ▲▼         ▲▼           NON-PHYSICIANS         12/31/2999                                                                                                    | Specialty/Subspecialty                 |                   |             | Provider Type         |          |                    | En             | nd Date                |                   |           |
|                                                                                                    | ∆▼                                     |                   |             |                       |          |                    |                | •                      |                   |           |
| O Go     Page Count     SaveToXLS     Viewing Page: 1     SaveToXLS     Next     Last                                                                                                    | Professional Counselor/No Subspecialty |                   |             | NON-PHYSICIA          | NS       |                    | 12             | /31/2999               |                   |           |
|                                                                                                    |                                        |                   |             |                       |          |                    |                |                        |                   |           |
|                                                                                                    | Delete View Page: 1                    | o Page Count 🛛 🗹  | SaveToXLS   | Viewing Page: 1       |          |                    | <b>«</b> First | <pre></pre>            | > Next            |           |
|                                                                                                    | Delete View Page: 1 0 G                | io Page Count     | SaveToXLS   | Viewing Page: 1       |          |                    | <b>«</b> First | Prev                   | > Next            | >>> Last  |
|                                                                                                    | Delete View Page: 1                    | io Page Count 🗹 🕄 | SaveToXLS   | Viewing Page: 1       |          |                    | <b>«</b> First | < Prev                 | > Next            | » Las     |
|                                                                                                    | Delete View Page: 1                    | io Page Count 🗹   | SaveToXLS   | Viewing Page: 1       |          |                    | <b>«</b> First | Prev                   | > Next            | >> Las    |
|                                                                                                    | Delete View Page: 1                    | io Page Count 🗹 🕄 | SaveToXLS   | Viewing Page: 1       |          |                    | <b>«</b> First | Prev                   | > Next            | » Las     |
|                                                                                                    | Delete View Page: 1                    | io Page Count 🗹   | SaveToXLS   | Viewing Page: 1       |          |                    | <b>«</b> First | < Prev                 | > Next            | >> Las    |
|                                                                                                    | Delete View Page: 1                    | io Page Count 🗹   | SaveToXLS   | Viewing Page: 1       |          |                    | First          | < Prev                 | > Next            | >> Las    |
|                                                                                                    | Delete View Page: 1                    | io Page Count 💽   | SaveToXLS   | Viewing Page: 1       |          |                    | First          | <pre> Prev</pre>       | > Next            | >>> Las   |
|                                                                                                    | Delete View Page: 1                    | io Page Count 🖻   | SaveToXLS   | Viewing Page: 1       |          |                    | First          | <pre> Prev</pre>       | > Next            | » Las     |
|                                                                                                    | Delete View Page: 1                    | io Page Count     | SaveToXLS   | Viewing Page: 1       |          |                    | K First        | Prev                   | > Next            | » Las     |
|                                                                                                    | Delete View Page: 1                    | io Page Count 💽   | SaveToXLS   | Viewing Page: 1       |          |                    | K First        | <pre> Prev</pre>       | > Next            | » Las     |

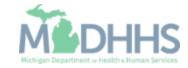

- Step 2 is complete
- Click on Step 3: Associate Billing Provider

| New Enrollment > Individual Enrollment                      |          |                     | Q, Quick Find     | Note Pad        |                        | ★ My Fa        | vorites <del>•</del> | 🖨 Print     | 🕑 Hel  |
|-------------------------------------------------------------|----------|---------------------|-------------------|-----------------|------------------------|----------------|----------------------|-------------|--------|
| pplication ID: 20171106241608                               | 1        | Name: Tester, Testi | ng                |                 |                        |                |                      |             |        |
| Close                                                       |          |                     |                   |                 |                        |                |                      |             |        |
| Enroll Provider - Individual                                |          |                     |                   |                 |                        |                |                      |             |        |
|                                                             |          | Business Proc       | ess Wizard - Prov | vider Enrollmer | t (Individual). Click  | on the Ste     | p # unde             | er the Step | Column |
| Step                                                        | Required | Start Date          | End Date          | Status          | Step Remark            |                |                      |             |        |
| Step 1: Provider Basic Information                          | Required | 11/06/2017          | 11/06/2017        | Complete        |                        |                |                      |             |        |
| Step 2: Add Specialties                                     | Required | 11/06/2017          | 11/06/2017        | Complete        |                        |                |                      |             |        |
| Step 3: Associate Billing Provider                          | Required |                     |                   | Incomplete      |                        |                |                      |             |        |
| Step 4: Add License/Certification/Other                     | Required |                     |                   | Incomplete      | Please add required Li | cense/Certific | ation.               |             |        |
| Step 5: Add Provider Controlling Interest/Ownership Details | Optional |                     |                   | Incomplete      |                        |                |                      |             |        |
| Step 6: Add Taxonomy Details                                | Required |                     |                   | Incomplete      |                        |                |                      |             |        |
| Step 7: Associate MCO Plan                                  | Optional |                     |                   | Incomplete      |                        |                |                      |             |        |
| Step 8: Upload Documents                                    | Optional |                     |                   | Incomplete      |                        |                |                      |             |        |
| Step 9: Complete Enrollment Checklist                       | Required |                     |                   | Incomplete      |                        |                |                      |             |        |
| Step 10: Submit Enrollment Application for Approval         | Required |                     |                   | Incomplete      |                        |                |                      |             |        |
| View Page: 1 O Go Page Count SaveToXLS                      |          | Viewi               | ng Page: 1        |                 |                        | <b>«</b> First | < Prev               | > Next      | » Last |
|                                                             |          |                     |                   |                 |                        |                |                      |             |        |

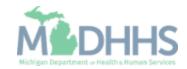

- Note: This step requires the NPI of the Provider/Facility you are rendering services for.
  - For example, Provider A works for Facility B; therefore, Facility B will be the Billing Provider and Provider A will be the Rendering Provider. Do not put your NPI.
- Click Add

| CHAMPS < Provider -                    |                    |                       |            |            |                    |                  |                    |            |
|----------------------------------------|--------------------|-----------------------|------------|------------|--------------------|------------------|--------------------|------------|
| 、Tester,Testing ▼                      |                    | c                     | Quick Find | 🔓 Note Pad | 🚱 External Links 🕶 | ★ My Favorites → | 🊔 Print            | <b>9</b> н |
| Vew Enrollment > Individual Enrollment |                    |                       |            |            |                    |                  |                    |            |
| lication ID: 20171106241608            |                    | Name: Tester, Testing |            |            |                    |                  |                    |            |
| Close Add                              |                    |                       |            |            |                    |                  |                    |            |
| Billing Provider List                  |                    |                       |            |            |                    |                  |                    |            |
| Filter By                              | O Go               |                       |            |            |                    | 💾 Save F         | ilters <b>T</b> My | Filters▼   |
| Billing Provider NPI/ID                | Billing Provider N | ame                   | St         | tart Date  | End Date           |                  | Status             |            |
| ∆▼                                     | 47                 |                       |            |            | <b>▲</b> ▼         |                  | A¥.                |            |
|                                        |                    | No Records Found !    |            |            |                    |                  |                    |            |
|                                        |                    | No Records Found !    |            |            |                    |                  |                    |            |
|                                        |                    | No Records Found !    |            |            |                    |                  |                    |            |
|                                        |                    | No Records Found !    |            |            |                    |                  |                    |            |
|                                        |                    | No Records Found !    |            |            |                    |                  |                    |            |
|                                        |                    | No Records Found !    |            |            |                    |                  |                    |            |
|                                        |                    | No Records Found !    |            |            |                    |                  |                    |            |
|                                        |                    | No Records Found !    |            |            |                    |                  |                    |            |

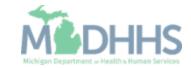

- Complete all fields marked with an asterisk (\*)
- Click Confirm Provider; Provider Name will populate
- Click Ok

|              | nps < Provider -                                                              | > |
|--------------|-------------------------------------------------------------------------------|---|
| 1            | ttps://milogintpmichigan.gov/ - Welcome to MMIS - Internet Explorer           |   |
| <b>#</b> > T | 🚔 Print 🔮 Help                                                                | - |
| Appli        | Application ID: 20171106241608 Name: Tester, Testing                          |   |
| C Ck         | III Associate Billing Provider                                                |   |
|              | Enter NPI/Provider ID of Billing Provider and click "Confirm Provider". Type: |   |
| Bi           | ID: * Provider Name:                                                          |   |
|              | Start Date: End Date:                                                         |   |
|              |                                                                               |   |
|              |                                                                               |   |
|              |                                                                               |   |
|              |                                                                               |   |
|              |                                                                               |   |
|              |                                                                               |   |
|              |                                                                               |   |
|              |                                                                               |   |
|              | Confirm Provider Cancel                                                       |   |
|              |                                                                               |   |
|              |                                                                               |   |

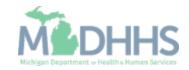

- The associated provider's information is now listed under the Billing Provider List
- Click Close

| Q Quick Find Note Pad S External Links ★ My Favorites A Print O Help                                                                                                    |
|----------------------------------------------------------------------------------------------------|
| Billing Provider Name         Start Date         End Date         Startus           AT         AT         AT         AT         AProved                                                                                                    |
| Image: Start Date     End Date     Start Start       Billing Provider Name     AT     AT       AT     AT     AT       Image: Start Date     AT     AT       AT     AT     AT       Image: Start Date     AT     AT       AT     AT     AT                                                                                                    |
| Image: Constraint of Constraint of |
| Billing Provider Name         Start Date         End Date         Status           AV         AV         AV         AV         AV                                                                                                    |
| Billing Provider Name     Start Date     End Date     Status       AV     AV     AV     AV       11/06/2017     12/31/2999     Approved                                                                                                    |
| ▲▼         ▲▼         ▲▼           11/06/2017         12/31/2999         Approved                                                                                                    |
| ▲▼         ▲▼         ▲▼           11/06/2017         12/31/2999         Approved                                                                                                    |
|                                                                                                    |
| O Go ■ Page Count 🗹 SaveToXLS Viewing Page: 1 《 First 《 Prev 》 Next 》 Last                                                                                                    |
|                                                                                                    |
|                                                                                                    |

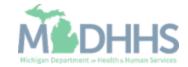

- Step 3 is complete
- Click on Step 4: Add License/Certification/Other

| L Tester, Testing ▼                                         |          |                    | Q, Quick Find     | Note Pad       | 🔇 External Links 🕶    | ★ My Fa        | avorites <del>-</del> | 🖨 Print       | Hel    |
|-------------------------------------------------------------|----------|--------------------|-------------------|----------------|-----------------------|----------------|-----------------------|---------------|--------|
| > New Enrollment > Individual Enrollment                    |          |                    |                   |                |                       |                |                       |               |        |
| Application ID: 20171106241608                              | I        | Name: Tester, Test | ng                |                |                       |                |                       |               |        |
| Close                                                       |          |                    |                   |                |                       |                |                       |               |        |
| Enroll Provider - Individual                                |          |                    |                   |                |                       |                |                       |               |        |
|                                                             |          | Business Proc      | ess Wizard - Prov | ider Enrollmen | t (Individual). Click | on the St      | ep # unde             | er the Step ( | Column |
| Step                                                        | Required | Start Date         | End Date          | Status         | Step Remark           |                |                       |               |        |
| Step 1: Provider Basic Information                          | Required | 11/06/2017         | 11/06/2017        | Complete       |                       |                |                       |               |        |
| Step 2: Add Specialties                                     | Required | 11/06/2017         | 11/06/2017        | Complete       |                       |                |                       |               |        |
| Step 3: Associate Billing Provider                          | Required | 11/06/2017         | 11/06/2017        | Complete       |                       |                |                       |               |        |
| Step 4: Add License/Certification/Other                     | Required |                    |                   | Incomplete     | Please add required L | icense/Certifi | cation.               |               |        |
| Step 5: Add Provider Controlling Interest/Ownership Details | Optional |                    |                   | Incomplete     |                       |                |                       |               |        |
| Step 6: Add Taxonomy Details                                | Required |                    |                   | Incomplete     |                       |                |                       |               |        |
| Step 7: Associate MCO Plan                                  | Optional |                    |                   | Incomplete     |                       |                |                       |               |        |
| Step 8: Upload Documents                                    | Optional |                    |                   | Incomplete     |                       |                |                       |               |        |
| Step 9: Complete Enrollment Checklist                       | Required |                    |                   | Incomplete     |                       |                |                       |               |        |
| Step 10: Submit Enrollment Application for Approval         | Required |                    |                   | Incomplete     |                       |                |                       |               |        |
| View Page: 1 O Go                                           |          | Viewi              | ng Page: 1        |                |                       | <b>«</b> First | < Prev                | > Next        | » Last |
|                                                             |          |                    |                   |                |                       |                |                       |               |        |

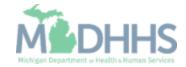

Click Add

| CHAMPS <                    | Provider -       |                       |                       |                  |                                    |                  |                 | :        |
|-----------------------------|------------------|-----------------------|-----------------------|------------------|------------------------------------|------------------|-----------------|----------|
| 👤 Tester, Testing 👻         |                  |                       | Q, Quid               | k Find 📑 Note Pa | id 🛛 🔇 External Links <del>-</del> | ★ My Favorites → | 🖨 Print         | ? Help   |
| New Enrollment > Individual | Enrollment       |                       |                       |                  |                                    |                  |                 |          |
| pplication ID: 201711062    | 241608           |                       | Name: Tester, Testing |                  |                                    |                  |                 |          |
| Close O Add                 |                  |                       |                       |                  |                                    |                  |                 |          |
| License/Certific            | ation/Other List |                       |                       |                  |                                    |                  |                 | ^        |
| Filter By                   |                  | O Go                  |                       |                  |                                    | Save Filte       | ers <b>y</b> My | Filters▼ |
| License/Cert./Other Typ     |                  | License/Cert./Other # | Va                    | lid Flag         | Effective Date                     | End D            | Date            |          |
| <b>▲</b> ▼                  |                  | $\Delta \mathbf{v}$   | ×1                    | ,                | <b>▲</b> ▼                         | <b>AV</b>        |                 |          |
|                             |                  |                       | No Records Found !    |                  |                                    |                  |                 |          |
|                             |                  |                       |                       |                  |                                    |                  |                 |          |
|                             |                  |                       |                       |                  |                                    |                  |                 |          |
|                             |                  |                       |                       |                  |                                    |                  |                 |          |
|                             |                  |                       |                       |                  |                                    |                  |                 |          |
|                             |                  |                       |                       |                  |                                    |                  |                 |          |
|                             |                  |                       |                       |                  |                                    |                  |                 |          |
|                             |                  |                       |                       |                  |                                    |                  |                 |          |
|                             |                  |                       |                       |                  |                                    |                  |                 |          |
|                             |                  |                       |                       |                  |                                    |                  |                 |          |

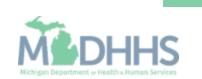

- Complete all fields marked with an asterisk (\*)
- Click Confirm
   License/Certification/Other
- Click Ok

| https://milogintp.michigan.gov/ - Welcome to MMIS - Internet Explorer |                                                                     |
|-----------------------------------------------------------------------|---------------------------------------------------------------------|
| Application ID: 20171106241608                                        | Name: Tester, Testing                                               |
| III Add License/Certification/Other                                   | · · · · · · · · · · · · · · · · · · ·                               |
| License/Certification/Other Type:                                     | License/Certification/Other #: *                                    |
| Valid Flag:                                                           |                                                                     |
| Effective Date:                                                       | End Date:                                                           |
|                                                                       |                                                                     |
|                                                                       |                                                                     |
|                                                                       |                                                                     |
|                                                                       |                                                                     |
|                                                                       |                                                                     |
|                                                                       |                                                                     |
|                                                                       |                                                                     |
|                                                                       |                                                                     |
|                                                                       | O Confirm License/Certification/Other         ✓ OK         O Cancer |

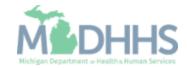

- The License/Certification/Other information will now be displayed
- To add additional License/Certification repeat the same process
- Click Close

| L Tester,Testing ▼                     |                         | Q, Quick F            | ind 📑 Note Pad 🛛 🚱 Extern | al Links 👻 🔺 My Favorites 👻 🚔 Print | 3 H      |
|----------------------------------------|-------------------------|-----------------------|---------------------------|-------------------------------------|----------|
| New Enrollment > Individual Enrollment |                         |                       |                           |                                     |          |
| plication ID: 20171106241608           |                         | Name: Tester, Testing |                           |                                     |          |
| Close Add                              |                         |                       |                           |                                     |          |
| License/Certification/Other List       | t                       |                       |                           |                                     |          |
| Filter By                              |                         | O Go                  |                           | Save Filters TMy                    | Filters▼ |
| License/Cert./Other Type               | License/Ce              | ert./Other # Valid Fl | g Effective Date          | End Date                            |          |
| •••                                    | ∆▼                      | <b>▲</b> ▼            | <b>▲</b> ▼                | <b>▲</b> ▼                          |          |
| State Professional License             | 1234567                 | No                    | 01/01/2010                | 12/31/2999                          |          |
|                                        |                         |                       |                           |                                     |          |
| Delete View Page: 1                    | Go Page Count SaveToXLS | Viewing Page: 1       |                           | K First Prev Next                   | » La     |
| Delete View Page: 1 0 0                | 60 Page Count SaveToXLS | Viewing Page: 1       |                           | K First Prev Next                   | » Lasi   |
| Delete View Page: 1                    | So Page Count SaveToXLS | Viewing Page: 1       |                           | K First Prev Next                   | » Lasi   |
| Delete View Page: 1                    | So Page Count SaveToXLS | Viewing Page: 1       |                           | K First Prev Next                   | » Last   |
| Delete View Page: 1                    | Bo                      | Viewing Page: 1       |                           | K First Prev Next                   | » Last   |
| Delete View Page: 1                    | So Page Count SaveToXLS | Viewing Page: 1       |                           | K First Prev Next                   | » Last   |
| Delete View Page: 1                    | Bo                      | Viewing Page: 1       |                           | K First Prev Next                   | >> Last  |
| Delete View Page: 1                    | 30 Page Count SaveToXLS | Viewing Page: 1       |                           | K First Prev Next                   | » Last   |

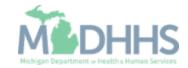

- Step 4 is complete
- Click on Step 6: Add Taxonomy Details
  - (Note: Step 5 is not required)

| 1 Tester, Testing 🔻                                         |                       | Q, Quick Find  | Note Pad      | 🚱 External Links 🕶    | ★ My Fa   | avorites <del>-</del> | 🊔 Print     | 🕑 H   |
|-------------------------------------------------------------|-----------------------|----------------|---------------|-----------------------|-----------|-----------------------|-------------|-------|
| New Enrollment > Individual Enrollment                      |                       |                |               |                       |           |                       |             |       |
| oplication ID: 20171106241608                               | Name: Tester, Testing |                |               |                       |           |                       |             |       |
| Close                                                       |                       |                |               |                       |           |                       |             |       |
| Enroll Provider - Individual                                |                       |                |               |                       |           |                       |             |       |
|                                                             | Business Process      | Wizard - Provi | der Enrollmen | t (Individual). Click | on the St | ep # und              | er the Step | Colum |
| Step                                                        | Required              | Start Date     | End           | Date Statu            | IS        | Ste                   | p Remark    |       |
| Step 1: Provider Basic Information                          | Required              | 11/06/2017     | 11/06         | 6/2017 Comp           | plete     |                       |             |       |
| Step 2: Add Specialties                                     | Required              | 11/06/2017     | 11/06         | 2017 Com              | plete     |                       |             |       |
| Step 3: Associate Billing Provider                          | Required              | 11/06/2017     | 11/06         | 2017 Com              | plete     |                       |             |       |
| Step 4: Add License/Certification/Other                     | Required              | 11/06/2017     | 11/06         | 2017 Com              | olete 🧲   | -                     |             |       |
| Step 5: Add Provider Controlling Interest/Ownership Details | Optional              |                |               | Incon                 | nplete    |                       |             |       |
| Step 6: Add Taxonomy Details                                | Required              |                |               | Incon                 | nplete    |                       |             |       |
| Step 7: Associate MCO Plan                                  | Optional              |                |               | Incon                 | nplete    |                       |             |       |
| Step 7. Associate MCO Plan                                  | Optional              |                |               | Incon                 | nplete    |                       |             |       |
| Step 8: Upload Documents                                    |                       |                |               | Incon                 | oploto    |                       |             |       |
|                                                             | Required              |                |               | incon                 | lipiele   |                       |             |       |

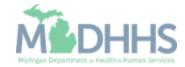

Click Add

| CHAMPS < Provider -                    |             |                   |          |                    |                             |                   |            |
|----------------------------------------|-------------|-------------------|----------|--------------------|-----------------------------|-------------------|------------|
| 👤 Tester, Testing 👻                    |             | Q Quick Find      | Note Pad | 🚱 External Links 🕶 | ★ My Favorites <del>-</del> | 🖨 Print           | 🕄 Help     |
| New Enrollment > Individual Enrollment |             |                   |          |                    |                             |                   |            |
| plication ID: 20171106241608           | Name        | : Tester, Testing |          |                    |                             |                   |            |
| Close Add                              |             |                   |          |                    |                             |                   |            |
| Taxonomy List                          |             |                   |          |                    |                             |                   | ^          |
| Filter By                              | O Go        |                   |          |                    | Save F                      | ilters <b>V</b> M | y Filters▼ |
| Taxonomy Code                          | Description | Start Da          | te       |                    | End Date                    |                   |            |
| ∆▼                                     | <b>AV</b>   | <b>▲</b> ▼        |          |                    | <b>▲</b> ▼                  |                   |            |
|                                        |             |                   |          |                    |                             |                   |            |
|                                        |             |                   |          |                    |                             |                   |            |

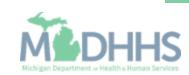

 Enter in Taxonomy Code or click on () next to the words, Click here for Taxonomy List, to look up appropriate taxonomy code

| https://milogintp.michigan.gov/ - Welcome to MMIS - Internet Ex | plorer                           | C, Sect Test          | 100100  | O Description | R Ry Tanadas - |        |
|-----------------------------------------------------------------|----------------------------------|-----------------------|---------|---------------|----------------|--------|
| 🚔 Print 🛛 9 Help                                                |                                  |                       |         |               |                |        |
| Application ID: 20171106241608                                  | I                                | Name: Tester, Testing |         |               |                |        |
| III Add Taxonomy                                                |                                  |                       |         |               |                |        |
| Taxonomy Code:                                                  | * (Click here for Taxonomy List) |                       |         |               |                |        |
| Description:                                                    |                                  |                       |         |               |                |        |
| Start Date:                                                     | *                                | En                    | d Date: |               |                |        |
|                                                                 |                                  |                       |         |               |                |        |
|                                                                 |                                  |                       |         |               |                |        |
|                                                                 |                                  |                       |         |               |                |        |
|                                                                 |                                  |                       |         |               |                |        |
|                                                                 |                                  |                       |         |               |                |        |
|                                                                 |                                  |                       |         |               |                |        |
|                                                                 |                                  |                       |         |               |                |        |
|                                                                 |                                  |                       |         |               |                |        |
|                                                                 |                                  |                       |         |               |                |        |
|                                                                 |                                  |                       |         |               |                |        |
|                                                                 |                                  |                       |         | 000           | nfirm Taxonomy | Cancel |

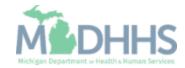

- After clicking () the <u>National Uniform Claim</u> <u>Committee</u> webpage will pop up
- Press (CTRL+F) to search for the appropriate taxonomy code

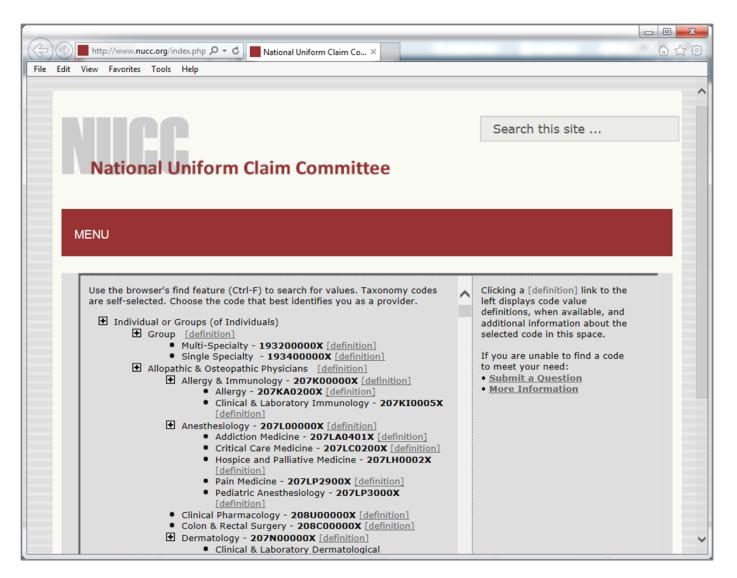

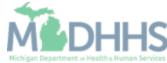

- Enter Start Date
- Click Confirm Taxonomy
- Click Ok

| CHAMPS < Provider -                                                                |                       |           |            |                |        |
|------------------------------------------------------------------------------------|-----------------------|-----------|------------|----------------|--------|
| https://milogintp.michigan.gov/ - Welcome to MMIS - Internet Explorer Print O Help | C, Sant You           | 10000     | a terroret | 10.744961      |        |
|                                                                                    |                       |           |            |                |        |
| Application ID: 20171106241608                                                     | Name: Tester, Testing |           |            |                |        |
| Add Taxonomy                                                                       |                       |           |            |                | ^      |
| Taxonomy Code: * 4 (Click her                                                      | for Taxonomy List)    |           |            |                |        |
| Description:                                                                       |                       |           |            |                |        |
| Start Date:                                                                        | F                     | End Date: | =          |                |        |
|                                                                                    |                       |           |            |                |        |
|                                                                                    |                       |           |            |                |        |
|                                                                                    |                       |           |            |                |        |
|                                                                                    |                       |           |            |                |        |
|                                                                                    |                       |           |            |                |        |
|                                                                                    |                       |           |            |                |        |
|                                                                                    |                       |           |            |                |        |
|                                                                                    |                       |           |            |                |        |
|                                                                                    |                       |           |            |                |        |
|                                                                                    |                       |           |            |                |        |
|                                                                                    |                       |           | O Cor      | nfirm Taxonomy | Cancel |
|                                                                                    |                       |           |            |                |        |

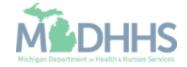

- The Taxonomy Code information will be displayed
- Click Close

| 👤 Tester, Testing 👻                    |                     |                    | Q, Quick Find         | Note Pad | 📀 External Links 🗸 | ★ My Favorit | -            | Print 😗 H    |
|----------------------------------------|---------------------|--------------------|-----------------------|----------|--------------------|--------------|--------------|--------------|
|                                        |                     |                    |                       | Note Pad |                    | 🗙 my Favorit | es 🕶 📙       | Print 😯 H    |
| New Enrollment > Individual Enrollment |                     |                    |                       |          |                    |              |              |              |
| plication ID: 20171106241608           |                     | 1                  | Name: Tester, Testing |          |                    |              |              |              |
| Close • Add                            |                     |                    |                       |          |                    |              |              |              |
| Taxonomy List                          |                     |                    |                       |          |                    |              |              |              |
|                                        |                     | O Go               |                       |          |                    |              |              | =            |
| Filter By                              |                     | <b>O</b> Go        |                       |          |                    | 8            | Save Filters | ▼My Filters▼ |
| Taxonomy Code                          |                     | Description        | Start Date            |          |                    | d Date       |              |              |
| ∆▼<br>101YP2500X                       |                     | ▲▼<br>Professional | 11/02/2017            |          | 41                 | /31/2999     |              |              |
| Delete View Page: 1                    | 🖸 Go 📑 Page Count 🗹 | SaveToXLS          | Viewing Page: 1       |          | 12                 | K First K F  |              |              |
|                                        |                     |                    |                       |          |                    |              |              |              |
|                                        |                     |                    |                       |          |                    |              |              |              |
|                                        |                     |                    |                       |          |                    |              |              |              |
|                                        |                     |                    |                       |          |                    |              |              |              |
|                                        |                     |                    |                       |          |                    |              |              |              |
|                                        |                     |                    |                       |          |                    |              |              |              |
|                                        |                     |                    |                       |          |                    |              |              |              |
|                                        |                     |                    |                       |          |                    |              |              |              |
|                                        |                     |                    |                       |          |                    |              |              |              |

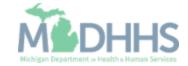

- Step 6 is complete
- Click on Step 9: Complete Enrollment Checklist
  - (Note: Steps 7 & 8 are not required)

| L Tester, Testing ▼                                         |                       | Q, Quick Find   | hote Pad      | 📀 External Links 🕶    | ★ My F         | avorites 🕶 | 🖨 Print     | 🕑 He    |
|-------------------------------------------------------------|-----------------------|-----------------|---------------|-----------------------|----------------|------------|-------------|---------|
| New Enrollment > Individual Enrollment                      |                       |                 |               |                       |                |            |             |         |
| oplication ID: 20171106241608                               | Name: Tester, Testing |                 |               |                       |                |            |             |         |
| Close                                                       |                       |                 |               |                       |                |            |             |         |
| Enroll Provider - Individual                                |                       |                 |               |                       |                |            |             |         |
|                                                             | Business Process      | Wizard - Provid | ler Enrollmen | t (Individual). Click | on the St      | ep # unde  | er the Step | Colum   |
| itep                                                        | Required              | Start Date      | End D         | Date Statu            | s              | Step       | Remark      |         |
| Step 1: Provider Basic Information                          | Required              | 11/06/2017      | 11/06         | 2017 Com              | olete          |            |             |         |
| step 2: Add Specialties                                     | Required              | 11/06/2017      | 11/06         | 2017 Com              | olete          |            |             |         |
| step 3: Associate Billing Provider                          | Required              | 11/06/2017      | 11/06         | 2017 Com              | olete          |            |             |         |
| step 4: Add License/Certification/Other                     | Required              | 11/06/2017      | 11/06         | 2017 Com              | olete          |            |             |         |
| step 5: Add Provider Controlling Interest/Ownership Details | Optional              |                 |               | Incon                 | nplete         |            |             |         |
| step 6: Add Taxonomy Details                                | Required              | 11/06/2017      | 11/06         | 2017 Com              | olete 🗲        |            |             |         |
| step 7: Associate MCO Plan                                  | Optional              |                 |               | Incon                 | nplete         |            |             |         |
| Step 8: Upload Documents                                    | Optional              |                 |               | Incon                 | nplete         |            |             |         |
| step 9: Complete Enrollment Checklist                       | Required              |                 |               | Incon                 | nplete         |            |             |         |
| Step 10: Submit Enrollment Application for Approval         | Required              |                 |               | Incon                 | nplete         |            |             |         |
| step to. Submit Enrollment Application for Approval         |                       | age: 1          |               |                       | <b>«</b> First |            |             | >> Last |

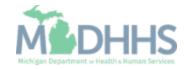

- Answer the questions in the Provider Checklist as appropriate
- Add Comments if necessary
- Click Save
- Click Close

| L Tester, Testing → Q, Quick Fir                                                                                                    | nd 📑 Note Pad                | 🚱 External Links 🕶   | ★ My Favor   | ites 👻 🚔 Print | 3 |
|----------------------------------------------------------------------------------------------------|------------------------------|----------------------|--------------|----------------|---|
| New Enrollment > Individual Enrollment                                                                                                    |                              |                      |              |                |   |
| pplication ID: 20171106241608 Name: Tester, Testing                                                                                                    |                              |                      |              |                |   |
| Close Bave                                                                                                    |                              |                      |              |                |   |
| Provider Checklist                                                                                                    |                              |                      |              |                | - |
| Question                                                                                                    |                              | Answer               |              | Comments       |   |
| Do you need to request a Retro Enrollment Date? If Yes, enter the requested Retro Enrollment Date in the comment field.                                                                                                    |                              | Not Completed        | ~            |                |   |
| ve you currently excluded from any State program?                                                                                                    |                              | Not Completed        | $\checkmark$ |                |   |
| re you currently excluded from any Federal program?                                                                                                    |                              | Not Completed        |              |                |   |
| ave you ever had a criminal or health-related conviction?                                                                                                    |                              | Not Completed        |              |                |   |
| ave you ever had a judgment under any false claims act?                                                                                                    |                              | Not Completed        |              |                |   |
| ave you ever had a program exclusion/debarment?                                                                                                    |                              | Not Completed        | $\checkmark$ |                |   |
| ave you ever had a civil monetary penalty?                                                                                                    |                              | Not Completed        | $\checkmark$ |                |   |
| re you applying as a Private Duty Nurse (LPN/RN) for private duty services?                                                                                                    |                              | Not Completed        | $\checkmark$ |                |   |
| o you have ownership interest in other entities reimbursable by Medicaid and/or Medicare? If Yes, provide details in "Add Ownership Details" step.                                                                                                    |                              | Not Completed        | $\checkmark$ |                |   |
| o you accept new patients?                                                                                                    |                              | Not Completed        | ~            |                |   |
| ave you had any malpractice settlement, judgment, or agreement? If yes, enter dollar amount(s) and date(s).                                                                                                    |                              | Not Completed        | $\checkmark$ |                |   |
| you are a Nurse Practitioner or Nurse Midwife, a Collaborative Agreement is required. Please provide NPI of servicing physician. If you don't have an agreement a september of the servicing physician of the servicing physician of the serv | nt, please answer yes and    | Not Completed        | $\checkmark$ |                |   |
| ental Hygienist-Do you have a collaborative agreement in place? If 'Yes', with what NPI?                                                                                                    |                              | Not Completed        |              |                |   |
| e you affiliated with a PA 161 program? If yes, please provide the NPI of that program(s) in the comments.                                                                                                    |                              | Not Completed        |              |                |   |
| I providers are considered for the Beneficiary Monitoring Program. Do you object to this participation?                                                                                                    |                              | Not Completed        | $\checkmark$ |                |   |
| ave you completed American Pharmacists Assoc's Delivering Medication Therapy Mgmt Services or program approved by Accreditation Council of Pharmacy E                                                                                                    | ducation? If yes, then enter | r what Not Completed | ~            |                |   |

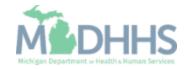

- Step 9 is complete
- Click on Step 10: Submit Enrollment Application for Approval
  - (Note: If you chose not to complete optional steps you can still submit your application)

You must complete this step to finalize your application submission

| 👤 Tester, Testing 🔻                                               |                       | Q, Quick Find     | Note Pad 🛛 🔇 Extern  | al Links 🛪 🛛 ★ My Favo | rites 👻 🚔 Print    | 🤁 He  |
|-------------------------------------------------------------------|-----------------------|-------------------|----------------------|------------------------|--------------------|-------|
| New Enrollment > Individual Enrollment                            |                       |                   |                      |                        |                    |       |
| oplication ID: 20171106241608                                     | Name: Tester, Testing |                   |                      |                        |                    |       |
| Close                                                             |                       |                   |                      |                        |                    |       |
| Enroll Provider - Individual                                      |                       |                   |                      |                        |                    |       |
|                                                                   | Business Process      | Wizard - Provider | Enrollment (Individu | al). Click on the Step | # under the Step ( | Colum |
| Step                                                              | Required              | Start Date        | End Date             | Status                 | Step Remark        |       |
| Step 1: Provider Basic Information                                | Required              | 11/06/2017        | 11/06/2017           | Complete               |                    |       |
| Step 2: Add Specialties                                           | Required              | 11/06/2017        | 11/06/2017           | Complete               |                    |       |
| Step 3: Associate Billing Provider                                | Required              | 11/06/2017        | 11/06/2017           | Complete               |                    |       |
| Step 4: Add License/Certification/Other                           | Required              | 11/06/2017        | 11/06/2017           | Complete               |                    |       |
| Step 5: Add Provider Controlling Interest/Ownership Details       | Optional              | 11/06/2017        | 11/06/2017           | Complete               |                    |       |
| Step 6: Add Taxonomy Details                                      | Required              | 11/06/2017        | 11/06/2017           | Complete               |                    |       |
| Step 7: Associate MCO Plan                                        | Optional              |                   |                      | Incomplete             |                    |       |
|                                                                   | Optional              |                   |                      | Incomplete             |                    |       |
| Step 8: Upload Documents                                          | Required              | 11/06/2017        | 11/06/2017           | Complete               |                    |       |
| Step 8: Upload Documents<br>Step 9: Complete Enrollment Checklist |                       |                   |                      | Incomplete             |                    |       |
|                                                                   | Required              |                   |                      | Incomplete             |                    |       |

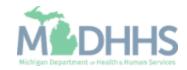

• Final Submission: Click Next

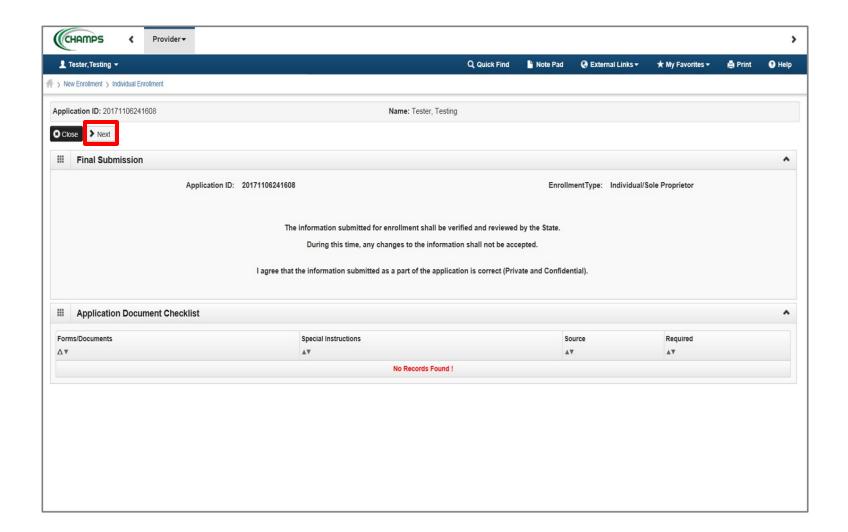

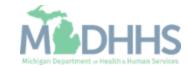

 Read through the Terms and Conditions

| CHAMPS < Provider -                                                                                                    |                                                               |                      |                             |                           |                   | >         |
|----------------------------------------------------------------------------------------------------|---------------------------------------------------------------|----------------------|-----------------------------|---------------------------|-------------------|-----------|
| L Tester, Testing ▼                                                                                                    | Q Quick Find                                                  | hote Pad             | 🔇 External Links 🕶          | ★ My Favorites →          | 🖨 Print           | Help      |
| A > New Enrollment > Individual Enrollment                                                                                                    |                                                               |                      |                             |                           |                   |           |
| Application ID: 20171106241608                                                                                                    | Name: Tester, Testing                                         |                      |                             |                           |                   |           |
| Close Submit Application After reading the Terms and Conditions be sure to check the a                                                                                                    | reement box located at the end of the documer                 | nt.                  |                             |                           |                   |           |
| Medical Assistance Provider Enrollment & Trading Partner Agreement - Co                                                                                                    | nditions                                                      |                      |                             |                           |                   | ^ ^       |
| In applying for enrollment as a provider or trading partner in the Medical Assistance Program<br>and certify as follows:<br>1. The applicant, and the employer (if applicable), certify that the undersigned has/ha |                                                               | ent Of Health and    | d Human Services (MDH       | HHS) is the fiscal inter  | mediary), I rep   | resent    |
| <ol> <li>Enrollment in the Medical Assistance Program does not guarantee participation in<br/>subcontractors.</li> </ol>                                                                                            | , ,                                                           | e or negate the cor  | ntract process between a    | managed care entity a     | nd its providers  | or        |
| <ol> <li>All information furnished on this Medical Assistance Provider Enrollment &amp; Trading</li> <li>The providers and fiscal agents of ownership and control information agree to prov<br/>455.100]</li> </ol> |                                                               | r persons criminal i | related to Medicare, Med    | icaid or Title XX involve | ement. [42 CFR    |           |
| <ol> <li>The applicant and the employer agree to provide proper disclosure of any criminal<br/>involvement since the inception of Medicare, Medicaid, or Title XX programs. [42 C</li> </ol>                        |                                                               | id (Title XIX), and  | other State Health Care F   | Programs (Title V, Title  | XX, and Title X   | XI)       |
| 6. I agree to read the Medicaid Provider Manual from the Michigan Department Of He<br>MDHHS's policies and procedures for the Medical Assistance Program contained i                                                | , , ,                                                         |                      | e terms and conditions of   | participation noted in th | he manual, and    | 2)        |
| 7. I agree to comply with the provisions of 42 CFR 455.104, 42 CFR 455.105, 42 CFF the Medical Assistance Program is allowed.                                                                                       |                                                               |                      | nich state the conditions a | and requirements under    | r which participa | ation in  |
| <ol> <li>agree to comply with the requirements of Section 6032 of the Deficit Reduction A<br/>Education About False Claims Recovery."</li> </ol>                                                                    | of 2005, codified at section 1902 (a)(68) of the So           | cial Security Act w  | hich relates to the conditi | ions and requirements of  | of "Employee      |           |
| 9.1 agree that, upon request and at a reasonable time and place, I will allow authoriz<br>or on behalf of, a Medical Assistance Program beneficiary. These records also incl                                        |                                                               |                      |                             |                           | -                 | vices to, |
| <ol> <li>I agree to include a clause in any contract I enter into which allows authorized state<br/>of costs and services furnished under the contract.</li> </ol>                                                  | or federal government agents access to the subcor             | ntractor's accounti  | ng records and other doc    | uments needed to verif    | y the nature an   | d extent  |
| 11. I understand that the incentive payment requested using my National Provider Ider                                                                                                    | fier (NPI) number will be made directly to the Tax I          | D Number (TIN) th    | nat was indicated during t  | the registration process. |                   |           |
| 12. I am not currently suspended, terminated, or excluded from the Medical Assistance                                                                                                    | <sup>o</sup> rogram by any state or by the U.S. Department of | f Health and Huma    | an Services.                |                           |                   | ~         |

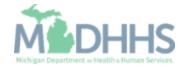

- Check the box at the end to agree to the Terms and Conditions
- Click Submit Application

| CHAMPS 4                                                                                                    | Provider                                                                                                    | -                                                                                                    |                                                                                                    |                                                                                                    |                                                                                                    |                                                                                                    |                                                                                                    |                                                                                                    |                                                                                                    |                                                                                                    |                                                                                                    |                                                                                                    |                                                      | >                                      |
|----------------------------------------------------------------------------------------------------|----------------------------------------------------------------------------------------------------|----------------------------------------------------------------------------------------------------|----------------------------------------------------------------------------------------------------|----------------------------------------------------------------------------------------------------|----------------------------------------------------------------------------------------------------|----------------------------------------------------------------------------------------------------|----------------------------------------------------------------------------------------------------|----------------------------------------------------------------------------------------------------|----------------------------------------------------------------------------------------------------|----------------------------------------------------------------------------------------------------|----------------------------------------------------------------------------------------------------|----------------------------------------------------------------------------------------------------|------------------------------------------------------|----------------------------------------|
| 👤 Tester, Testing 👻                                                                                                    |                                                                                                    |                                                                                                    |                                                                                                    |                                                                                                    |                                                                                                    |                                                                                                    |                                                                                                    |                                                                                                    | Q, Quick Find                                                                                                    | Note Pad                                                                                              | 🔇 External Links 🕶                                                                                                    | ★ My Favorites -                                                                                                    | 🖨 Print                                              | 🕄 Help                                 |
| A > New Enrollment > Individual En                                                                                                    | rollment                                                                                                    |                                                                                                    |                                                                                                    |                                                                                                    |                                                                                                    |                                                                                                    |                                                                                                    |                                                                                                    |                                                                                                    |                                                                                                    |                                                                                                    |                                                                                                    |                                                      |                                        |
| Application ID: 2017110624                                                                                                    | 1608                                                                                                    |                                                                                                    |                                                                                                    |                                                                                                    |                                                                                                    | 1                                                                                                    | Name: Tester,                                                                                                    | Testing                                                                                                   |                                                                                                    |                                                                                                    |                                                                                                    |                                                                                                    |                                                      |                                        |
| Close Submit Applicati                                                                                                    | on ofter rea                                                                                                    | ding the Terms                                                                                                    | and Condition                                                                                                    | ns be sure to                                                                                                    | o check the                                                                                                    | e agreement                                                                                                    | t box located a                                                                                                    | at the end                                                                                                | of the documen                                                                                                    | t.                                                                                                    |                                                                                                    |                                                                                                    |                                                      |                                        |
| <ul> <li>6. Standard T<br/>All Standar<br/>parties agre<br/>set, use an<br/>standards ii</li> <li>7. Testing.<br/>All new Tra<br/>changes in</li> <li>8. Data and N<br/>The parties<br/>and networ</li> <li>9. Automatic A<br/>This Agreen<br/>Agreement</li> <li>10. Miscellaneo</li> </ul> | ansactions.<br>I Transaction<br>te that when or<br>r code or data<br>mplementation<br>ding Partners<br>submission for<br>etwork Securi<br>agree to use<br>c security req<br>wnendment for<br>nent will auto<br>upon the effe-<br>us. | conducting Standa<br>a elements that ar<br>n specifications.<br>will cooperate wi<br>ormat prior to sub<br>ity.<br>reasonable secu<br>uirements, which<br>or Regulatory Cor | IIPAA, will be co<br>and Transaction<br>e either marked<br>h MDHHS upon<br>mission of produ-<br>mission of produ-<br>may change fro-<br>mpliance.<br>Nded to comply<br>nal regulation of | conducted by<br>ns, they will nc<br>d "not used" in<br>d uction files. N<br>o protect the i<br>om time to tim<br>v with any final<br>or amendmen | y the parties (<br>not change the<br>in the standard<br>testing proced<br>MDHHS will<br>e integrity of d<br>ime and as m<br>nal regulation | s using only c<br>the definition,<br>dard's implem<br>ccesses prior t<br>ill notify the Tr<br>f data transmi<br>may be requi | code sets, data<br>n, data condition<br>mentation speci<br>to submission<br>Trading Partner<br>nitted under this<br>irred by the HIP. | a elements,<br>in, or use of<br>ification or<br>of producti<br>r of the effe<br>s Agreemer<br>2AA securit | and formats spe-<br>a data element of<br>are not in the sta<br>on data. Existing<br>trive date for pro-<br>tive date for pro-<br>t and to protect t<br>regulations. | or segment in a si<br>ndard's implemer<br>Trading Partners<br>duction data after<br>his data from una | tandard, add data elem<br>ntation specification(s),<br>will cooperate with MD<br>successful testing.<br>uthorized access. The | uctions in the MDHHS Co<br>ents or segments to the r<br>or change the meaning o<br>HHS upon request in tes<br>Trading Partner shall cor<br>vices concerning the sub | naximum defin<br>r intent of the H<br>ting processes | ed data<br>HIPAA<br>for any<br>HS data |
|                                                                                                    |                                                                                                    | notify MDHHS of<br>the effective date                                                                                                    | , .                                                                                                    |                                                                                                    | tner informati                                                                                                    | ation supplied                                                                                                    | d including, but                                                                                                    | t not limited                                                                                             | to, the name of t                                                                                                    | he service burea                                                                                      | u, billing service, recipie                                                                                                   | ent of remittance file, or p                                                                                                    | rovider code a                                       | t least                                |
| y checking tr                                                                                                    | is, I cert                                                                                                    | ify that I ha                                                                                                    | ve read a                                                                                                    | and that                                                                                                    |                                                                                                    |                                                                                                    | ccept the e<br>g Partner /                                                                                                    |                                                                                                    |                                                                                                    | ions in the                                                                                           | Medical Assis                                                                                                    | tance Provider                                                                                                    | Enrollme                                             | nt &                                   |

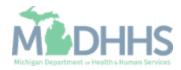

- Step 10 is now complete, and the application has been submitted to the State for review
- Take note of your Application
   ID for further tracking
- Click Close
  - (Note: Optional steps may show as incomplete if you chose not to complete. This is ok.)

| 1 Tester, Testing 👻                                         |                                                      | Q, Quick Find  | Note Pad          | 🔇 External Links 🕶    | ★ My Fa        | avorites <del>-</del> | 🖨 Print  |   |
|-------------------------------------------------------------|------------------------------------------------------|----------------|-------------------|-----------------------|----------------|-----------------------|----------|---|
| > New Enrollment > Individual Enrollment                    |                                                      |                |                   |                       |                |                       |          |   |
| Application ID: 20171106241608                              | Name: Tester, Testing                                |                |                   |                       |                |                       |          |   |
| Your Application Number 20171106241608 has been successf    | Ily submitted for State review. Return with this app | lication numbe | r to track the st | atus of your applicat | ion. ×         |                       |          |   |
| O Close                                                     |                                                      |                |                   |                       |                |                       |          |   |
| Enroll Provider - Individual                                |                                                      |                |                   |                       |                |                       |          |   |
| Enroll Provider - Individual                                |                                                      |                |                   |                       |                |                       |          |   |
|                                                             |                                                      |                |                   | t (Individual). Click |                |                       |          | C |
| Step                                                        | Required                                             | Start Date     | End               | Date Statu            | S              | Ste                   | p Remark |   |
| Step 1: Provider Basic Information                          | Required                                             | 11/06/2017     | 11/06             | 5/2017 Comp           | olete          |                       |          |   |
| Step 2: Add Specialties                                     | Required                                             | 11/06/2017     | 11/06             | 5/2017 Comp           | olete          |                       |          |   |
| Step 3: Associate Billing Provider                          | Required                                             | 11/06/2017     | 11/06             | 5/2017 Comp           | olete          |                       |          |   |
| Step 4: Add License/Certification/Other                     | Required                                             | 11/06/2017     | 11/06             | 6/2017 Comp           | lete           |                       |          |   |
| Step 5: Add Provider Controlling Interest/Ownership Details | Optional                                             | 11/06/2017     | 11/06             | 5/2017 Comp           | lete           |                       |          |   |
| Step 6: Add Taxonomy Details                                | Required                                             | 11/06/2017     | 11/06             | 5/2017 Comp           | olete          |                       |          |   |
| Step 7: Associate MCO Plan                                  | Optional                                             |                |                   | Incon                 | plete          |                       |          |   |
| Step 8: Upload Documents                                    | Optional                                             |                |                   | Incon                 | plete          |                       |          |   |
| Step 9: Complete Enrollment Checklist                       | Required                                             | 11/06/2017     | 11/06             | 5/2017 Comp           | lete           |                       |          |   |
| Step 10: Submit Enrollment Application for Approval         | Required                                             | 11/06/2017     | 11/06             | 6/2017 Comp           | lete           |                       |          |   |
| View Page: 1 O Go Page Count SaveToXLS                      | Viewing P                                            | age: 1         |                   |                       | <b>«</b> First | Prev                  | > Next   | > |
|                                                             |                                                      |                |                   |                       |                |                       |          |   |

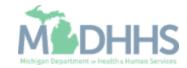

How to track a submitted Rendering/Servicing provider application within CHAMPS

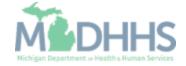

- Select Provider tab
- Click Track Application

| CHAMPS «            | Provider -                       |             |                            |              |          |                  |                             |         | >      |
|---------------------|----------------------------------|-------------|----------------------------|--------------|----------|------------------|-----------------------------|---------|--------|
| 👤 Tester, Testing 👻 | PROVIDER ENROLLMENT              |             |                            | Q Quick Find | Note Pad | External Links • | ★ My Favorites <del>•</del> | 🖨 Print | 🛛 Help |
| Provider Enrollme   | New Enrollment Track Application | *           |                            |              |          |                  |                             |         | ^      |
|                     |                                  | nent        | Enroll As A New Provider   |              |          |                  |                             |         |        |
|                     | Track                            | Application | Track Existing Provider Ap | plication    |          |                  |                             |         |        |
|                     |                                  |             |                            |              |          |                  |                             |         |        |
|                     |                                  |             |                            |              |          |                  |                             |         |        |
|                     |                                  |             |                            |              |          |                  |                             |         |        |
|                     |                                  |             |                            |              |          |                  |                             |         |        |
|                     |                                  |             |                            |              |          |                  |                             |         |        |
|                     |                                  |             |                            |              |          |                  |                             |         |        |
|                     |                                  |             |                            |              |          |                  |                             |         |        |
|                     |                                  |             |                            |              |          |                  |                             |         |        |
|                     |                                  |             |                            |              |          |                  |                             |         |        |
|                     |                                  |             |                            |              |          |                  |                             |         |        |
|                     |                                  |             |                            |              |          |                  |                             |         |        |
|                     |                                  |             |                            |              |          |                  |                             |         |        |
|                     |                                  |             |                            |              |          |                  |                             |         |        |

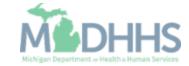

- Fill in Application ID
- Click Next

| (                 | HAMPS             | <      | Provider <del>•</del> |                        |   |                     |                       |                       |            |                         |                   |         | >      |
|-------------------|-------------------|--------|-----------------------|------------------------|---|---------------------|-----------------------|-----------------------|------------|-------------------------|-------------------|---------|--------|
| 11                | Tester, Testing 👻 |        |                       |                        |   |                     |                       | Q, Quick Find         | 🔓 Note Pad | 🔇 External Links 🕶      | ★ My Favorites -  | 🖨 Print | 🕑 Help |
| <b>₩ &gt; T</b> r | ack Application   |        |                       |                        |   |                     |                       |                       |            |                         |                   |         |        |
| C C la            | se Next           |        |                       |                        |   |                     |                       |                       |            |                         |                   |         |        |
|                   | Track Exist       | ing Ap | plication             |                        |   |                     |                       |                       |            |                         |                   |         | ^      |
|                   |                   | -      |                       | Application IC         |   | he Application ID * | to track your applica | ition.                |            |                         |                   |         |        |
|                   | Request Ac        | cess t | o Home Help           | Provider Info          |   |                     |                       |                       |            |                         |                   |         | ^      |
|                   |                   |        | Click the below       | link if you are an Exi |   |                     |                       |                       |            | Application ID to track | your application. |         |        |
|                   |                   |        |                       |                        | н | ome Help Provid     | ders requesting acc   | ess to their Informat | ion.       |                         |                   |         |        |
|                   |                   |        |                       |                        |   |                     |                       |                       |            |                         |                   |         |        |
|                   |                   |        |                       |                        |   |                     |                       |                       |            |                         |                   |         |        |
|                   |                   |        |                       |                        |   |                     |                       |                       |            |                         |                   |         |        |
|                   |                   |        |                       |                        |   |                     |                       |                       |            |                         |                   |         |        |
|                   |                   |        |                       |                        |   |                     |                       |                       |            |                         |                   |         |        |
|                   |                   |        |                       |                        |   |                     |                       |                       |            |                         |                   |         |        |
|                   |                   |        |                       |                        |   |                     |                       |                       |            |                         |                   |         |        |
|                   |                   |        |                       |                        |   |                     |                       |                       |            |                         |                   |         |        |
|                   |                   |        |                       |                        |   |                     |                       |                       |            |                         |                   |         |        |
|                   |                   |        |                       |                        |   |                     |                       |                       |            |                         |                   |         |        |
|                   |                   |        |                       |                        |   |                     |                       |                       |            |                         |                   |         |        |

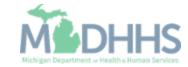

- Complete all fields marked with an asterisk (\*)
- Click Submit

| CHAMPS K Provider -                                      | >                                                                             |
|----------------------------------------------------------|-------------------------------------------------------------------------------|
| L Tester, Testing →                                      | Q, Quick Find 📓 Note Pad 🛛 🤣 External Links 🗸 🛧 My Favorites 👻 🚔 Print 😏 Help |
| A > Track Application                                    |                                                                               |
| Close Submit                                             |                                                                               |
| Urify Application Details                                | ^                                                                             |
| For Additional security, please enter following informat | ion:                                                                          |
| SSN:*                                                    |                                                                               |
| Date Of Birth:                                           |                                                                               |
| Home Zip Code: *                                         |                                                                               |
|                                                          |                                                                               |
|                                                          |                                                                               |
|                                                          |                                                                               |
|                                                          |                                                                               |
|                                                          |                                                                               |
|                                                          |                                                                               |
|                                                          |                                                                               |
|                                                          |                                                                               |
|                                                          |                                                                               |
|                                                          |                                                                               |
|                                                          |                                                                               |

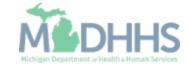

- Confirmation your Provider Enrollment Application has been submitted and is being reviewed by the state
- Click Close

| ▲ Tester, Testing                                                                                                    |                                | c                                                                                | Quick Find                                                                       | Note Pad                                                    | 📀 External Links 🕶                                                                                                    | ★ My Favo                                                                               | rites 🕶  | 🖨 Print    | Hel   |
|----------------------------------------------------------------------------------------------------|--------------------------------|----------------------------------------------------------------------------------|----------------------------------------------------------------------------------|-------------------------------------------------------------|----------------------------------------------------------------------------------------------------|-----------------------------------------------------------------------------------------|----------|------------|-------|
| > Track Application > Individual Enrollment                                                                                                    |                                |                                                                                  |                                                                                  |                                                             |                                                                                                    |                                                                                         |          |            |       |
| pplication ID: 20171106241608                                                                                                    |                                | Name: Tester, Testing                                                            |                                                                                  |                                                             |                                                                                                    |                                                                                         |          |            |       |
| Your application is currently In-Review by the                                                                                                    | e Provider Enrollment Unit. Yo | u cannot make any modifications to yo                                            | ur enrollment i                                                                  | nformation at t                                             | his time.                                                                                                    |                                                                                         |          |            |       |
| Close                                                                                                    |                                |                                                                                  |                                                                                  |                                                             |                                                                                                    |                                                                                         |          |            |       |
|                                                                                                    |                                |                                                                                  |                                                                                  |                                                             |                                                                                                    |                                                                                         |          |            |       |
| Enroll Provider - Individual                                                                                                    |                                |                                                                                  |                                                                                  |                                                             |                                                                                                    |                                                                                         |          |            |       |
|                                                                                                    |                                | Business Process                                                                 | Wizard - Prov                                                                    | vider Enrollm                                               | ent (Individual). Clie                                                                                                    | ck on the Ste                                                                           | p # unde | r the Step | Colur |
|                                                                                                    |                                |                                                                                  |                                                                                  |                                                             |                                                                                                    |                                                                                         |          |            |       |
| Step                                                                                                    |                                | Required                                                                         | Start Date                                                                       | En                                                          | d Date St                                                                                                    | tatus                                                                                   | Step     | Remark     |       |
|                                                                                                    |                                | Required<br>Required                                                             | Start Date 11/06/2017                                                            |                                                             |                                                                                                    | tatus<br>omplete                                                                        | Step     | Remark     |       |
| Step 1: Provider Basic Information                                                                                                    |                                |                                                                                  |                                                                                  | 11                                                          | /06/2017 Ce                                                                                                    |                                                                                         | Step     | Remark     |       |
| Step 1: Provider Basic Information Step 2: Add Specialties                                                                                                    |                                | Required                                                                         | 11/06/2017                                                                       | 11,                                                         | /06/2017 Cr<br>/06/2017 Cr                                                                                                    | omplete                                                                                 | Step     | Remark     |       |
| Step 1: Provider Basic Information<br>Step 2: Add Specialties<br>Step 3: Associate Billing Provider                                                                                                    |                                | Required                                                                         | 11/06/2017                                                                       | 11.<br>11.<br>11.                                           | 06/2017 C4<br>06/2017 C4<br>06/2017 C4                                                                                                    | omplete                                                                                 | Step     | Remark     |       |
| Step 1: Provider Basic Information<br>Step 2: Add Specialties<br>Step 3: Associate Billing Provider<br>Step 4: Add License/Certification/Other                                                                                                    | 3                              | Required<br>Required<br>Required                                                 | 11/06/2017<br>11/06/2017<br>11/06/2017                                           | 11.<br>11.<br>11.<br>11.                                    | 106/2017 CA<br>106/2017 CA<br>106/2017 CA<br>106/2017 CA                                                                                                    | omplete<br>omplete<br>omplete                                                           | Step     | Remark     |       |
| Step 1: Provider Basic Information<br>Step 2: Add Specialties<br>Step 3: Associate Billing Provider<br>Step 4: Add License/Certification/Other<br>Step 5: Add Provider Controlling Interest/Ownership Details                                                                                                    | 3                              | Required<br>Required<br>Required<br>Required                                     | 11/06/2017<br>11/06/2017<br>11/06/2017<br>11/06/2017                             | 11.<br>11.<br>11.<br>11.<br>11.<br>11.                      | 06/2017 C4<br>06/2017 C4<br>06/2017 C4<br>06/2017 C4<br>06/2017 C4                                                                                                    | omplete<br>omplete<br>omplete                                                           | Step     | Remark     |       |
| Step 1: Provider Basic Information<br>Step 2: Add Specialties<br>Step 3: Associate Billing Provider<br>Step 4: Add License/Certification/Other<br>Step 5: Add Provider Controlling Interest/Ownership Details<br>Step 6: Add Taxonomy Details                                                                                                    | 3                              | Required<br>Required<br>Required<br>Required<br>Optional                         | 11/06/2017<br>11/06/2017<br>11/06/2017<br>11/06/2017<br>11/06/2017               | 11.<br>11.<br>11.<br>11.<br>11.<br>11.                      | 06/2017 Cr<br>106/2017 Cr<br>106/2017 Cr<br>106/2017 Cr<br>106/2017 Cr<br>106/2017 Cr                                                                                                    | omplete<br>omplete<br>omplete<br>omplete<br>omplete                                     | Step     | Remark     |       |
| Step       1: Provider Basic Information         Step 1: Provider Basic Information       1         Step 2: Add Specialties       1         Step 3: Associate Billing Provider       1         Step 4: Add License/Certification/Other       1         Step 5: Add Provider Controlling Interest/Ownership Details       1         Step 6: Add Taxonomy Details       1         Step 7: Associate MCO Plan       1         Step 8: Upload Documents       1 | 5                              | Required<br>Required<br>Required<br>Required<br>Optional<br>Required             | 11/06/2017<br>11/06/2017<br>11/06/2017<br>11/06/2017<br>11/06/2017               | 11.<br>11.<br>11.<br>11.<br>11.<br>11.                      | 06/2017 Cr<br>106/2017 Cr<br>106/20 | omplete<br>omplete<br>omplete<br>omplete<br>omplete<br>omplete                          | Step     | Remark     |       |
| Step 1: Provider Basic Information<br>Step 2: Add Specialties<br>Step 3: Associate Billing Provider<br>Step 4: Add License/Certification/Other<br>Step 5: Add Provider Controlling Interest/Ownership Details<br>Step 6: Add Taxonomy Details<br>Step 7: Associate MCO Plan<br>Step 8: Upload Documents                                                                                                    | 5                              | Required<br>Required<br>Required<br>Required<br>Optional<br>Required<br>Optional | 11/06/2017<br>11/06/2017<br>11/06/2017<br>11/06/2017<br>11/06/2017               | 11.<br>11.<br>11.<br>11.<br>11.<br>11.                      | 106/2017 Cr<br>106/2017 Cr<br>106/2017 Cr<br>106/2017 Cr<br>106/2017 Cr<br>106/2017 Cr<br>106/2017 Cr<br>106/2017 Cr                                                                                                    | omplete<br>omplete<br>omplete<br>omplete<br>omplete<br>complete                         | Step     | Remark     |       |
| Step 1: Provider Basic Information<br>Step 2: Add Specialties<br>Step 3: Associate Billing Provider<br>Step 4: Add License/Certification/Other<br>Step 5: Add Provider Controlling Interest/Ownership Details<br>Step 6: Add Taxonomy Details<br>Step 7: Associate MCO Plan                                                                                                    | 3                              | Required<br>Required<br>Required<br>Required<br>Optional<br>Optional<br>Optional | 11/06/2017<br>11/06/2017<br>11/06/2017<br>11/06/2017<br>11/06/2017<br>11/06/2017 | 11.<br>11.<br>11.<br>11.<br>11.<br>11.<br>11.<br>11.<br>11. | 106/2017 C4<br>106/2017 C4<br>106/2017 C4<br>106/2017 C4<br>106/2017 C4<br>106/2017 C4<br>106/2017 C4<br>106/2017 C4                                                                                                    | omplete<br>omplete<br>omplete<br>omplete<br>omplete<br>complete<br>complete<br>complete | Step     | Remark     |       |

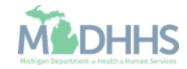

Provider Enrollment Final Steps

- Please allow the State time to review the Provider Enrollment Application.
- After the State has looked over the Provider Enrollment Application Providers will receive a letter letting them know whether they have been approved or denied.
  - Letter for a Rendering/Servicing provider is sent to the Billing Provider's Correspondence address provided in the Provider Enrollment Application

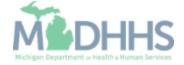

Provider Enrollment Resources

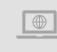

**Provider Enrollment website:** <u>https://www.michigan.gov/mdhhs/doing-business/providers/providers/medicaid/provider-enrollment</u>

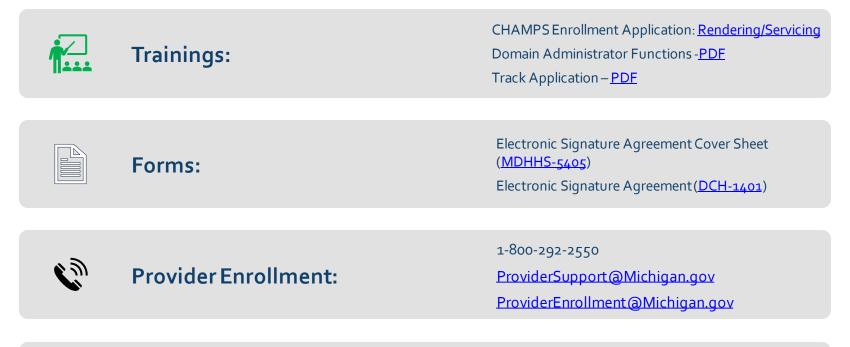

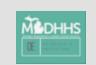

Thank you for participating in the Michigan Medicaid Program

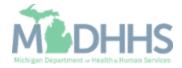